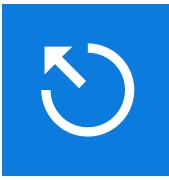

# EventStudio System Designer 8

#### CONTENTS

| 1 GE | ETTING STARTED                                        | 1  |
|------|-------------------------------------------------------|----|
| 1.1  | Download Visual Studio Code and EventStudio extension | 1  |
| 1.2  | Your First Project                                    | 2  |
| 1.3  | Learn Feature Description Language (FDL)              | 3  |
| 1.4  | Learn About Multiple Scenarios                        | 5  |
| 1.5  | Editing Tips                                          | 7  |
| 1.6  | Community Edition vs Professional Edition             |    |
| 1.7  | Explore More                                          | 10 |
| 2 VI | SUAL GUIDE TO FDL                                     | 11 |
| 2.1  | Architecture Definition                               |    |
| 2.2  | Messages                                              |    |
| 2.3  | Message Tagging                                       | 13 |
| 2.4  | Object Interactions                                   | 14 |
| 2.5  | Object Creation and Deletion                          | 15 |
| 2.6  | Timers                                                | 16 |
| 2.7  | Actions                                               | 17 |
| 2.8  | Resource Allocations                                  | 19 |
| 2.9  | State Transitions                                     | 20 |
| 2.10 | Sequence Groupings                                    | 21 |
| 2.11 | Remarks                                               | 22 |
| 2.12 | Styling                                               | 23 |
| 3 SC | ENARIOS AND DOCUMENTS                                 | 25 |
| 3.1  | Scenarios                                             |    |
| 3.2  | Documents                                             |    |
| 3.3  | Predefined Sequence Diagram Formatting Options        |    |
| 4 HC | DW TO                                                 |    |
| 4.1  | Activate a License                                    |    |
| 4.2  | Add New Scenarios and Documents                       |    |
| 4.3  | Add a New FDL File to the Project                     |    |
| 4.4  | Invoke EventStudio from Command Line                  | 41 |
| 4.5  | Insert FDL Snippets                                   | 43 |

| 4.6  | Change EventStudio Configuration                |    |
|------|-------------------------------------------------|----|
| 4.7  | Export to Microsoft Word                        |    |
| 4.8  | Convert EventStudio 6 Scenario Projects to JSON |    |
|      |                                                 | 47 |
|      |                                                 |    |
| 5.1  | Architecture and Feature Definition             |    |
| 5.2  | Multiple Scenario Modeling                      |    |
| 5.3  | Messages                                        |    |
| 5.4  | Object Interactions                             |    |
| 5.5  | Object Creation and Deletion                    |    |
| 5.6  | Timers                                          |    |
| 5.7  | Actions                                         |    |
| 5.8  | Resource Allocations                            | 62 |
| 5.9  | State Transitions                               | 64 |
| 5.10 | Sequence Groupings                              | 65 |
| 5.11 | Remarks                                         | 67 |
| 5.12 | Preprocessor                                    | 69 |
| 5.13 | Styles, Themes and Document Layout              | 70 |
| 6 RI | EGULAR EXPRESSION REFERENCE                     | 78 |
| 6.1  | Regular Expression Examples                     | 78 |
| 6.2  | Regular Expression Rules                        |    |
| 7 C( | OLOR REFERENCE                                  |    |
| 8 DI | EPRECATED                                       | 96 |
|      |                                                 |    |
| 8.1  | Case statement                                  |    |
| 8.2  | Leg statement                                   |    |
| 8.3  | If-Else-Endif statement                         |    |
| 8.4  | If-Endif statement                              |    |
| 8.5  | Goto and Label statements                       |    |
| 8.6  | Remark and Block Remark Delimiters              | 91 |
| 8.7  | Verbose Statement Syntax                        | 91 |

## 1 GETTING STARTED

## 1.1 Download Visual Studio Code and EventStudio extension

EventStudio is implemented as an extension to the popular Visual Studio Code editor. To get started:

- 1. Download and install Visual Studio Code from: <a href="https://code.visualstudio.com/">https://code.visualstudio.com/</a>
- 2. Install the EventStudio extension from the extension menu.

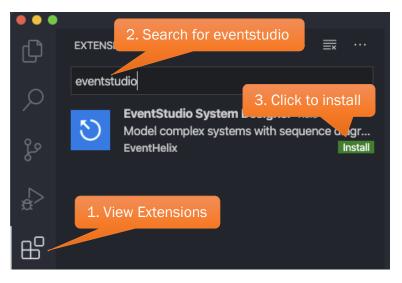

- 3. We also recommend:
  - a. Using the Atom One Dark Theme.

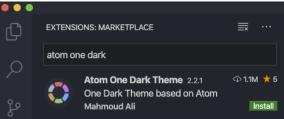

- b. Enabling Auto Save (File  $\rightarrow$  Auto Save)
- 4. If you are new to Visual Studio Code, the following link should get you started: <u>https://code.visualstudio.com/docs/getstarted/tips-and-tricks</u>

## **1.2 Your First Project**

- 1. Create a new folder named **getting-started** using Windows Explorer/Finder/Console.
- 2. Invoke Visual Studio Code and use the File  $\rightarrow$  Open Folder<sup>1</sup> / File  $\rightarrow$  Open<sup>2</sup> menu to open the getting-started folder.
- 3. Click on the EventStudio icon and then create a new project.

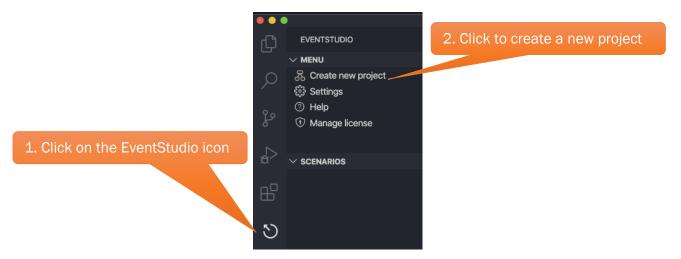

4. Select "Learn FDL visually with a starter tutorial template".

|                             | Welcome — getting-started                                       |
|-----------------------------|-----------------------------------------------------------------|
| EVENTSTUDIO                 |                                                                 |
| $\sim$ menu                 | Define use case diagram to model system requirements            |
| 云. Create new project       | Document object level method interactions                       |
| Select the tutorial project | Learn FDL visually with a starter tutorial template             |
| (7) Help                    | Model telecom call flows with message sequence charts           |
| (†) Manage license          | Starter project with multiple FDL files and shared architecture |

- 5. EventStudio sets up the project with the following files:
  - a. project.scn.json defining the project scenarios and documents.
  - b. **sequence\_diagram.FDL** contains the FDL starter tutorial.

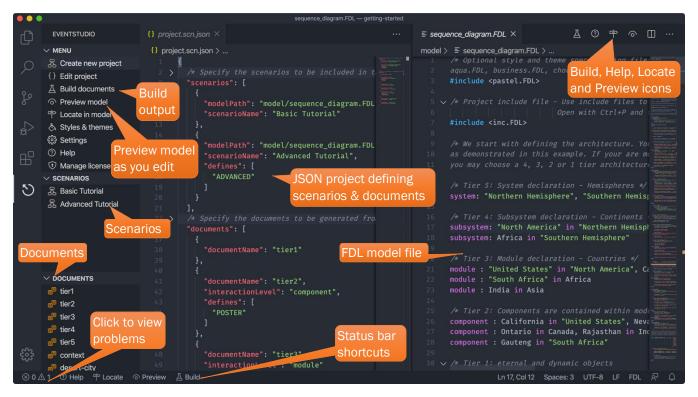

6. EventStudio automatically builds the project and displays the output in your default browser.

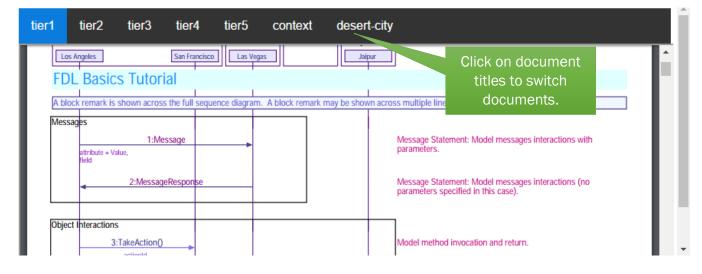

#### **1.3** Learn Feature Description Language (FDL)

- 1. Quickest way to learn FDL is to match the content of the sequence\_diagram.FDL file with the live preview.
  - a. Make sure that **sequence\_diagram.FDL** window is active in Visual Studio Code.
  - b. Click the **Preview** button in the status bar (keyboard shortcut: Alt+P).

|       | Se                                    | equence_diagram.FDL — getting-started            |
|-------|---------------------------------------|--------------------------------------------------|
| ζŊ    | EVENTSTUDIO                           | ≡ sequence_diagram.FDL 🛛 ⑦ 🕈 つ 🔲 …               |
| _     | $\sim$ menu                           | model > ≡ sequence_diagram.FDL >Live preview FDL |
| Ο     | 器 Create new project                  | 62                                               |
|       | { } Edit project                      | 63 <b>#ifdef ADVANCED</b>                        |
|       | $\underline{\square}$ Build documents | 64 heading "FDL Advanced Tutorial"               |
| D     | Preview model     Live                | e preview FDL /* Define the preconditions t      |
|       | 中 Locate in model                     | 67 Any FDL statements can be use                 |
|       | 🗄 Styles & themes                     | 68 "Northern Hemisphere", "South                 |
|       | <ul><li>중 Settings</li></ul>          | 69 <b>}</b>                                      |
|       | ⑦ Help                                | 70 #else                                         |
|       | 😯 Manage license                      | 71 heading "FDL Basics Tutorial"                 |
| 502   |                                       | 72 #endif                                        |
| ~~~   | > DOCUMENTS                           | /* Block remarks are displayed i                 |
| ⊗ 0 ∠ | 🖞 1  ? Help 中 Locate 🥠                | ଚ Preview 🛆 Build Spaces: 3 UTF-8 LF FDL 🔊 🗘     |

- c. EventStudio opens a live PDF preview for the file. When running on Windows, the preview is synchronized to the cursor location in the FDL file<sup>3</sup>.
- d. We recommend enabling auto save (File  $\rightarrow$  Auto Save) so that FDL changes show up in the preview as you type.
- 2. Use the sequence number in the preview to navigate back to the corresponding FDL file location with Alt+O (Option+O on a Mac).

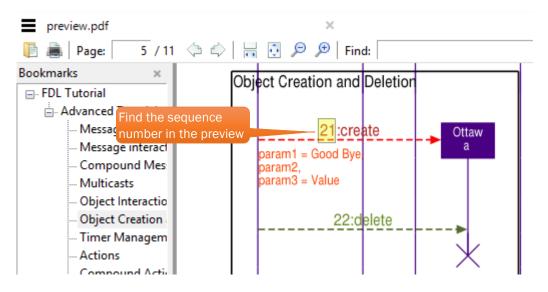

<sup>&</sup>lt;sup>3</sup> Cursor sync works on Windows only. Page | 4

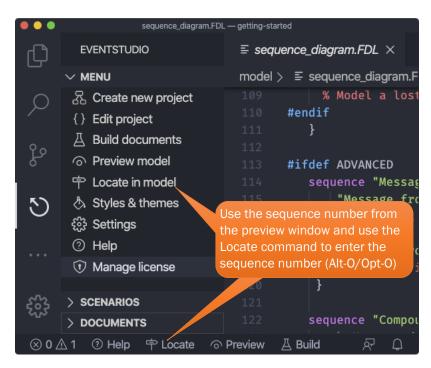

3. You can also use snippets to quickly add FDL statements (Refer to Insert FDL Snippets).

#### 1.4 Learn About Multiple Scenarios

1. Click on the "Edit project" menu to open the project.scn.json file. This file defines scenarios and documents.

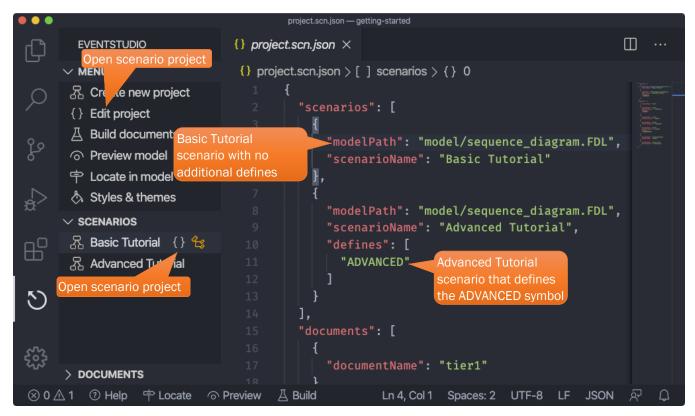

#### What are scenarios?

Scenarios identify the success and failure legs of a message flow. Scenarios are identified by specifying a list of preprocessors defines. The FDL model uses #ifdef to mark out the differences between flows.

- 2. In the FDL file you will see regions marked in the **#ifdef** ADVANCED ... **#endif** blocks. These declarations are used generate "FDL Basics Tutorial" and "FDL Advanced Tutorial" using two scenarios defined in the project.scn.json file.
  - a. The default project file defines two scenarios:
    - i. Basic Tutorial without the any defines. This scenario excludes the content from the ADVANCED region.
    - ii. Advanced Tutorial with the ADVANCED define. This scenario includes the ADVANCED region as well.
  - b. Note that the two scenarios are included in the generated preview PDF file with bookmarks for each scenario.

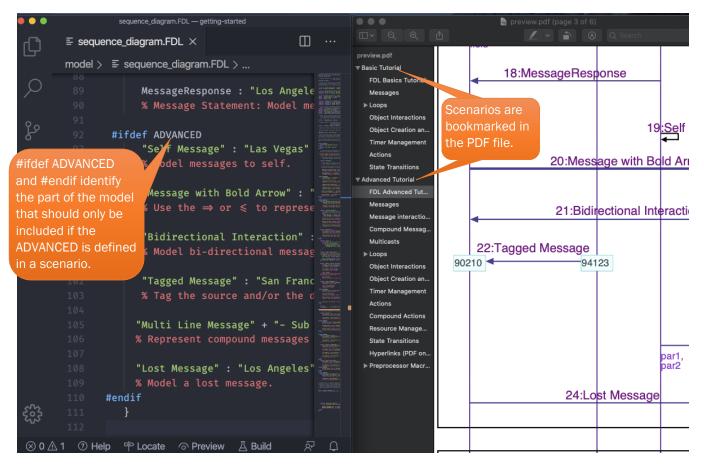

3. When you complete the design, you can generate the documents the "Build documents" command.

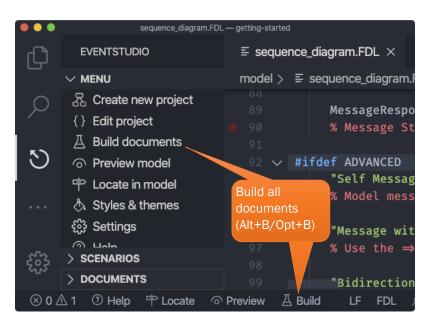

Errors and warnings are displayed in the PROBLEMS window.

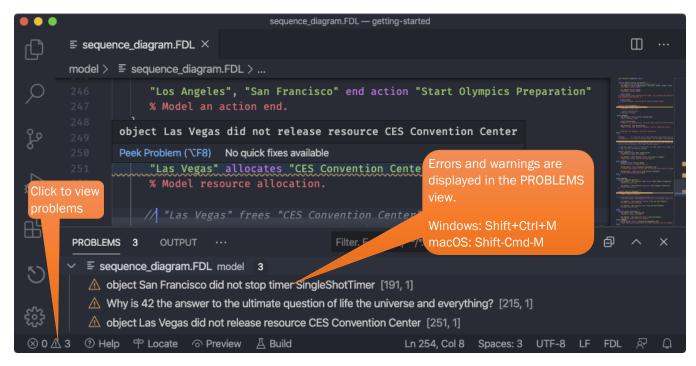

## 1.5 Editing Tips

|        |                                                                                                    | inc.FDL — getting-started                                                                                                    |     |
|--------|----------------------------------------------------------------------------------------------------|----------------------------------------------------------------------------------------------------|-----|
| ц<br>Д | EVENTSTUDIO                                                                                         | $\equiv$ inc.FDL $\times$                                                                                                    | □ … |
|        | $\sim$ menu                                                                                         | include > 	≡ inc.FDL                                                                                                    |     |
| ر<br>ب | <ul> <li>{} Edit project</li> <li>△ Build documents</li> <li>○ Preview model</li> </ul>             | <pre>12 */ 13 style _code: font="Courier New", fontsize="9", bgcolor=BL0 14 style _error: color=RED 15 style _good: color=GREEN</pre>                                                                                                    |     |
| ہ<br>چ | 🕆 Locate in model<br>👌 Styles & themes<br>ইট্ট Settings                                             | <pre>16 style _grey: textcolor=BLACK, color=DIMGREY, paramcolor=GR<br/>17 style _redblue: textcolor=FIREBRICK, color=ROYALBLUE, para<br/>18 style _bluegreen: textcolor=DODGERBLUE, color=LIMEGREEN, p<br/>19 style bluegrey: textcolor=MEDIUMBLUE, color=GREY, paramco</pre> |     |
| ₿      | <ul> <li>✓ SCENARIOS</li> <li>② 袋</li> <li>品 Basic Tutorial</li> <li>品 Advanced Tutorial</li> </ul> | 19 style _bluegrey: textcolor=MEDIUMBLUE, color=GREY, paramco<br>20 style _greenkhaki: textcolor=OLIVEDRAB, color=DARKKHAKI, p.<br>21 style _purpleblue: textcolor=PURPLE, color=DARKBLUE, param<br>22                                                                        |     |
| গ      | Click to open inc.FDL<br>file for updating the<br>styles and themes.                                | <pre>23 /* Use the following styles for action boxes only, as they 24 style _success: color=GREEN, bgcolor=GREEN, textcolor=WHITE 25 style _failure: color=RED, bgcolor=RED, textcolor=WHITE 26</pre>                                                                         |     |
| 563    |                                                                                                    | 27 /* Sample heading styles you may use in your declarations.                                                                                                    |     |
| ⊗ 0 .  | 🛆 0 🗇 Help 🕆 Locate 🔿                                                                               | Preview 🛆 Build Ln 1, Col 1 Spaces: 2 UTF-8 LF FDL                                                                                                    | R D |

We have explored the EventStudio view, now let's look at the Explorer view. This view shows the project directory structure and the outline of the active FDL model file.

|             |                       | sequence_diagram.FDL — getting-started                   |                                                                                                    |
|-------------|-----------------------|----------------------------------------------------------|----------------------------------------------------------------------------------------------------|
|             | Explorer view         |                                                          |                                                                                                    |
| <u>-</u> ل] | EXPLORER              | $\equiv$ sequence_diagram.FDL $\times$                   | □ …                                                                                                    |
|             | $\sim$ open editors   | model > ≡ sequence_diagram.FDL >                         |                                                                                                    |
| Q           | × ≡ sequence_dia 1    | 205 % Model a timer stop. Works for periodic as          | s well                                                                                                    |
| /~          | ✓ GETTING-STARTED     | 206                                                      |                                                                                                    |
| ~           | > .eventstudio        | it documents                                             | NUMERATING AND ADDRESS<br>NUMERAL ADDRESS ADDRESS<br>NUMERAL ADDRESS ADDRESS<br>ADDRESS ADDRESS ADDRESS ADDR                                                                                                    |
| မီ          | > document            | 208                                                      | ted axi                                                                                                    |
| Ť           | S. In all all a       | clude directory with shared                              | NAME REPORTS                                                                                                    |
|             | 30                    | vle and theme files.                                     | NOT THE PARTY OF THE PARTY OF T |
| a'>         | ✓ model               |                                                          | naan maan maari                                                                                                    |
|             | E sequence_diagr 1    | 212 separator /* A separator just creates a              |                                                                                                    |
| ₿           |                       | Nodel directory gebreak */ /* You also force page break: | S. JUST                                                                                                    |
| B           |                       | ontains FDL files.                                       | action "                                                                                                    |
|             |                       |                                                          |                                                                                                    |
| 5           | 🗇 Resource Manage     | 216 /* Use issue statements to flag any design is:       | North Control of Control of Contr |
| U.          | State Transitions s   | 217 and will also be included in the output seque        |                                                                                                    |
|             |                       | 218                                                      |                                                                                                    |
|             | 🖓 Timer Management    | 219 /* Add TODO comments like it is shown below.         |                                                                                                    |
|             | Inner loop conditio   | FDL model outline                                        | NAMES AND ADDRESS OF THE OWNER OF THE OWNER OF THE OWNER OF THE OWNER OF THE OWNER OF THE OWNER OF THE OWNER OF                                                                                                    |
|             | Outer loop conditio   | for easy navigation.                                     | ALPERATURE AND A AND A A |
|             | ING FDL Advanced Tuto |                                                          | nananan<br>nananan<br>Nationan                                                                                                    |
| ~~          | FDL Basics Tutorial   | 223 "Los Angeles" action "Host Academy Awards"           | And the second second sec                                                                                                    |
| 563         |                       | 224 % Model actions taken by an object.<br>225           | , and a second second second second second second second second second second second second second second second                                                                                                    |
|             | > TIMELINE            |                                                          |                                                                                                    |
| _ ⊗ 0 ∠     | 🖞 1 🕐 Help 中 Locate 🔿 | Preview 🖉 Build Ln 206, Col 7 Spaces: 3 UTF-8 LF         | F FDL 🖓 🗘                                                                                                    |

A few handy commands during editing are:

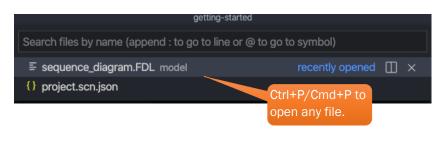

| getting-starte                       | ed                        |
|--------------------------------------|---------------------------|
| >EventStudio                         |                           |
| EventStudio: Build All Documents     | ℃ B recently used         |
| EventStudio: Manage License          |                           |
| EventStudio: Focus on Documents View | other commands            |
| EventStudio: Focus on Menu View      | Ctrl+Shift+P              |
| EventStudio: Focus on Scenarios View | Cmd+Shift+P               |
| EventStudio: Goto Sequence Number    | and then type EventStudio |
|                                      | to list all commands.     |

## **1.6 Community Edition vs Professional Edition**

EventStudio gets installed as the Community Edition. You can request a <u>free 45 day free trial to the</u> <u>Professional Edition</u>.

| Feature                                                                                                    | Supported in the Community Edition? | Supported in the Professional Edition?             |
|----------------------------------------------------------------------------------------------------|-------------------------------------|----------------------------------------------------|
| <ul> <li>Full FDL modeling support</li> <li><u>Visual Guide to FDL</u></li> <li><u>FDL Reference</u></li> </ul> | Yes                                 | Yes                                                |
| Styles, Themes and Document<br>Layout                                                                           | Yes                                 | Yes                                                |
| Define multiple <u>Scenarios</u>                                                                                | Yes                                 | Yes                                                |
| View the design through multiple <u>Documents</u>                                                               | Yes                                 | Yes                                                |
| Preprocessor                                                                                                    | Yes                                 | Yes                                                |
| Entities Modeled                                                                                                | Limited to 10                       | 50+                                                |
| Document Page Limit                                                                                             | Limited to 10                       | 500+                                               |
| Export to Microsoft Word                                                                                        | Not supported                       | Supported in the Windows version                   |
| Paper Size                                                                                                    | Letter and A4                       | Letter, Legal, B, C, A4, A3, B4<br>and custom size |
| Document Footer                                                                                                 | Not customizable                    | Customize from Settings                            |

## **1.7 Explore More**

- <u>Visual Guide to FDL</u>
- Scenarios and Documents
- Add New Scenarios and Documents
- Insert FDL Snippets
- <u>Visual Studio Code Tips and Tricks</u>

## 2 VISUAL GUIDE TO FDL

This section provides a visual introduction to FDL. Sequence diagrams and the associated FDL are shown. The snippet hints are shown on the right side of each diagram (Refer to section 4.5).

## 2.1 Architecture Definition

|                          |             |                            | Snippet hint | Snippet<br>arch |  |
|--------------------------|-------------|----------------------------|--------------|-----------------|--|
| Action Statements (Sampl | es)         | Forth                      |              |                 |  |
|                          | Nort        | Earth<br>th America        |              | Asia            |  |
| Conodo                   | NOI         |                            |              |                 |  |
| Canada                   | 0           | United States              | Nevede       | India           |  |
| Quebec<br>Montreal       |             | alifornia<br>San Francisco | Nevada       | Rajasthan       |  |
| WOTU ear                 | Los Angeles | Sali Fialicisco            | Las Vegas    | Jaipur          |  |
|                          |             | Object Level Action        |              |                 |  |
|                          | Comment     | ant I must Antion          |              |                 |  |
|                          | Compon      | ent Level Action           |              |                 |  |
|                          |             | Module Level Action        |              |                 |  |
|                          |             |                            |              |                 |  |
|                          | 5           | Subsystem Level Action     |              |                 |  |
|                          |             |                            |              |                 |  |

```
#include "inc.fdl"
system: Earth
subsystem: "North America" in Earth, Asia in Earth
module: Canada in "North America", "United States" in "North America"
module: India in Asia
component: California in "United States", Nevada in "United States"
component: Quebec in Canada, Rajasthan in India
eternal: "Los Angeles" in California, "San Francisco" in California
eternal: "Las Vegas" in Nevada, Montreal in Quebec, Jaipur in Rajasthan
feature "Action Statements" {
    "San Francisco" action "Object Level Action"
    California action "Component Level Action"
    "United States" action "Module Level Action"
    "North America" action "Subsystem Level Action"
    Earth action "System Level Action"
}
Explore More

    System, Subsystem, Module and Component declaration

    Eternal Object declaration

    Dynamic Object declaration
```

#### 2.2 Messages

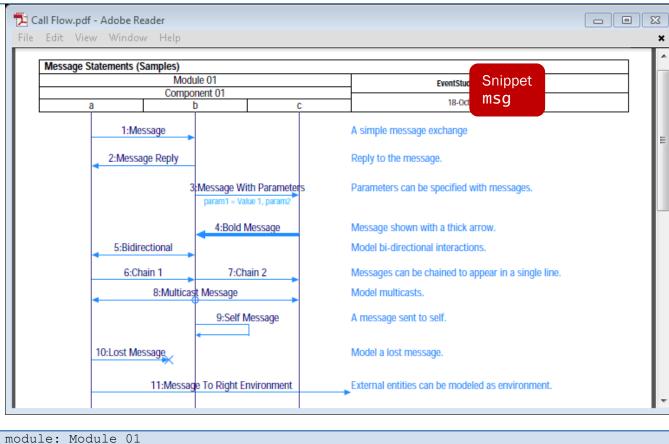

```
component: Component 01 in Module 01
eternal: a in Component 01, b in Component 01, c in Component 01
feature "Message Statements" {
  Message: a \rightarrow b
                              % A simple message exchange
  "Message Reply": a <- b
                             % Reply to the message. *|
   "Message With Parameters" (param1="Value 1", param2): b -> c
   % Parameters can be specified with messages.
   "Bold Message": b <= c % Message shown with a thick arrow.
   "Bidirectional": a <-> b % Model bi-directional interactions.
  chain {
      "Chain 1": a -> b
      "Chain 2": b -> c
   } % Messages can be chained to appear in a single line.
  b multicasts "Multicast Message" to a, c % Model multicasts.
   "Self Message": b -> b % A message sent to self.
   "Lost Message": a ->X b % Model a lost message.
   "Message to Right Environment": a -> env r
   % External entities can be modeled as environment.
}
Explore More

    Message statement

                           Chain statement
```

Multicast statement

#### 2.3 Message Tagging

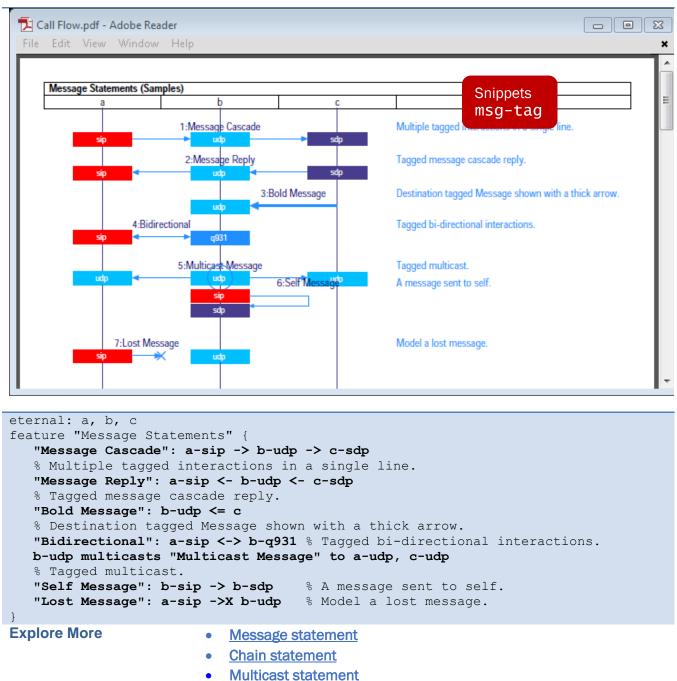

## 2.4 Object Interactions

| Call Flow.pdf - Adobe Reader<br>File Edit View Window Help                                                                                                    |                                                                                                    |
|----------------------------------------------------------------------------------------------------|----------------------------------------------------------------------------------------------------|
|                                                                                                    | ^<br>                                                                                                    |
| Object Interactions (Samples)                                                                                                    |                                                                                                    |
| Module 01<br>Component 01                                                                                                    | Events Snippets                                                                                                   |
| a b c                                                                                                    | <sup>™</sup> invoke =                                                                                             |
| 1:PerformInteraction()<br>par1 = Value, par2, par3 = Val 3                                                                                                    | a invokes the PerformInteraction method supported by b.                                                           |
| Check parameter values 2:Delegat Work() Perform the Work                                                                                                    | b further invokes the method DelegateWork in c.                                                                   |
| <b>⊰</b> 3:returns                                                                                                    | The method c.DelegateWork returns back to the caller.                                                             |
| 4:returns<br>status = SUCCESS                                                                                                    | b.PerformInteraction returns success to the caller.                                                               |
| <pre>module: Module_01<br/>component: Component_01 in Module_01<br/>eternal: a in Component_01, b in Component_<br/>feature "Object Interactions" {<br/>a invokes b.PerformInteraction (parl = V<br/>% a invokes the PerformInteraction meth<br/>b action "Check parameter values"<br/>b invokes c.DelegateWork<br/>% b further invokes the method Delegate<br/>c action "Perform the Work"<br/>c.DelegateWork returns<br/>% The method c.DelegateWork returns back<br/>b.PerformInteraction returns (status =<br/>% b.PerformInteraction returns success<br/>} </pre> | <pre>Value, par2, par3 = "Val 3") nod supported by b. eWork in c. ek to the caller. success) to the caller.</pre> |
| Explore More         Invokes and Return                                                                                                    | ns statements                                                                                                    |

## 2.5 Object Creation and Deletion

| 🔁 Call Flow.pdf - Adobe Re               | eader                           |                                                         |      |
|------------------------------------------|---------------------------------|---------------------------------------------------------|------|
| File Edit View Window                    | w Help                          |                                                         | ×    |
|                                          |                                 |                                                         | Ê    |
| Object Interactions (Sar                 | mples)<br>Module 01             |                                                         | - 11 |
|                                          | Component 01                    | Snippets                                                |      |
| a                                        | D                               | c create-delete                                         |      |
| <u>1:Performir</u><br>par1 = Value, pa   |                                 | a invokes the PerformInteraction method supported by b. |      |
|                                          | Check parameter values          |                                                         |      |
|                                          | 2:DelegateWork()                | b further invokes the method DelegateWork in c.         |      |
|                                          | Perform the                     | a Work                                                  |      |
|                                          | 3:returns                       | The method c.DelegateWork returns back to the caller.   |      |
| 4:retu<br>status = S                     | urns<br>SUCCESS                 | b.PerformInteraction returns success to the caller.     |      |
|                                          |                                 |                                                         |      |
| module: Module_01                        |                                 |                                                         |      |
|                                          | ent_01 in Module_0              | 1                                                       |      |
| eternal: a in Comp<br>dynamic: b in Comp | ponent_01<br>ponent 01, c1   c2 | in Component 01                                         |      |
|                                          |                                 | an axis. Only one of them                               |      |
| can be active at a                       | -                               | . <i></i>                                               |      |
| ieature "Object Ci<br>a creates b        | reation and Deleti              | .on" {                                                  |      |
|                                          | ect 'a' dynamicall              | y creates dynamic object 'b'.                           |      |
| b creates cl(                            | par1, par2="Value :             | 2")                                                     |      |
| % Dynamic obje b deletes c1              | ect 'b' dynamicall              | y creates dynamic object 'cl'.                          |      |
|                                          | ect 'b' deletes dy              | mamic object 'c1'.                                      |      |
| a deletes b                              | -                               |                                                         |      |
|                                          | ect 'a' deletes dy              | vnamic object 'b'.                                      |      |
| create c2                                | reate Note that c               | 2 reuses the axis used by c1.                           |      |
|                                          | * Anonymous delete              |                                                         |      |
| }                                        |                                 |                                                         |      |
| Explore More                             | <u>Create sta</u>               | atement                                                 |      |
|                                          | Delete sta                      | <u>atement</u>                                          |      |

## 2.6 Timers

| 🔁 Call Flow.pdf - Adobe Reader                                                                                           |                                                                                    |   |
|----------------------------------------------------------------------------------------------------|------------------------------------------------------------------------------------|---|
| File Edit View Window Help                                                                                               |                                                                                    | × |
| Timer Statements (Samples)                                                                                               |                                                                                    |   |
| Module 01                                                                                                    | Events Snippets                                                                    | E |
| Component 01                                                                                                    | - 18 timer-                                                                        |   |
| 1:Timer_01                                                                                                    | Start timer.                                                                       |   |
| 2:Timer_01                                                                                                    | Restart the timer.                                                                 |   |
| 3:Timer_01                                                                                                    | Stop the timer.                                                                    |   |
| 4:Timer_02                                                                                                    | Start timer.                                                                       |   |
| 5:Timer_02                                                                                                    | Timer has expired.                                                                 |   |
| 6:Timer_03                                                                                                    | Starting a periodic timer. The timer gets automatically Restarted on timer expiry. |   |
| 7:Timer_03                                                                                                    |                                                                                    |   |
| 8:Timer_03                                                                                                    |                                                                                    |   |
| 9:Timer_03                                                                                                    |                                                                                    |   |
|                                                                                                    |                                                                                    | - |
| -                                                                                                    |                                                                                    |   |
| module: Module_01                                                                                                    |                                                                                    |   |
| component: Component_01                                                                                                  | —                                                                                  |   |
| eternal: a in Component<br>feature "Timer Statemen                                                                       | _01, b in Component_01, c in Component_01                                          |   |
| b starts Timer 01                                                                                                    | •                                                                                  |   |
|                                                                                                    | % Restart the timer.                                                               |   |
| b stops Timer_01                                                                                                    | % Stop the timer.                                                                  |   |
| b starts Timer_02                                                                                                    | % Start timer.                                                                     |   |
|                                                                                                    | % Timer has expired.                                                               |   |
| <pre>b starts periodic T  * Starting a perio Restarted on timer timeout Timer_03 timeout Timer_03 b stops Timer_03</pre> | dic timer. The timer gets automatically                                            |   |
| }                                                                                                    |                                                                                    |   |

Explore More

- Timer Start (One Shot and Periodic) statement
- Timer Restart statement
- <u>Timer Stop statement</u>
- <u>Timeout statement</u>

## 2.7 Actions

#### 2.7.1 Single Action

| Action Statements (Samp | les)        |                       |           | Snippets<br>action- |
|-------------------------|-------------|-----------------------|-----------|---------------------|
|                         |             | Earth                 |           |                     |
|                         | Norti       | h America             |           | Asia                |
| Canada                  |             | United States         |           | India               |
| Quebec                  |             | lifornia              | Nevada    | Rajasthan           |
| Montreal                | Los Angeles | San Francisco         | Las Vegas | Jaipur              |
|                         | Compone     | Object Level Action   |           |                     |
|                         | compone     | STELEVER ACTION       |           |                     |
|                         |             | Module Level Action   |           |                     |
|                         |             |                       |           |                     |
|                         | S           | ubsystem Level Action |           |                     |
|                         |             | System Level Action   |           |                     |

```
#include "inc.fdl"
system: Earth
subsystem:"North America" in Earth, Asia in Earth
module: Canada in "North America", "United States" in "North America"
module: India in Asia
component: California in "United States", Nevada in "United States"
component: Quebec in Canada, Rajasthan in India
eternal: "Los Angeles" in California, "San Francisco" in California
eternal: "Las Vegas" in Nevada, Montreal in Quebec, Jaipur in Rajasthan
feature "Action Statements" {
   "San Francisco" action "Object Level Action"
   California action "Component Level Action"
    "United States" action "Module Level Action"
    "North America" action "Subsystem Level Action"
   Earth action "System Level Action"
}
Explore More

    Action statement
```

#### 2.7.2 Multiple Action

| Edit View Window Multiple Action Statemen |                       |                             |                   | Snippets<br>action- |
|-------------------------------------------|-----------------------|-----------------------------|-------------------|---------------------|
| Multiple Action Statemen                  | (Sumples)             | Earth                       |                   |                     |
|                                           | North                 | n America                   |                   | Asia                |
| Canada                                    |                       | United States               |                   | India               |
| Quebec                                    | Ca                    | lifornia                    | Nevada            | Rajasthan           |
| Montreal                                  | Los Angeles           | San Francisco               | Las Vegas         | Jaipur              |
|                                           |                       | Object L                    | evel Joint Action |                     |
|                                           | Component Level Joint | Action                      |                   |                     |
|                                           | Component Lever Joint | ALUUT                       |                   |                     |
|                                           | Mo                    | idule Level Joint Action    |                   |                     |
|                                           |                       | Subsystem Level Joint Actio | n                 |                     |
|                                           |                       | Jubayatem Level Joint Acdu  |                   |                     |
|                                           |                       | Module and Object           | Joint Action      |                     |

#include "inc.fdl" system: Earth subsystem:"North America" in Earth, Asia in Earth module: Canada in "North America", "United States" in "North America" module: India in Asia component: California in "United States", Nevada in "United States" component: Quebec in Canada, Rajasthan in India eternal: "Los Angeles" in California, "San Francisco" in California eternal: "Las Vegas" in Nevada, Montreal in Quebec, Jaipur in Rajasthan feature "Multiple Action Statements" { "San Francisco", "Las Vegas" action "Object Level Joint Action" California, Quebec action "Component Level Joint Action" "United States", Canada action "Module Level Joint Action" "North America", Asia action "Subsystem Level Joint Action" "United States", Jaipur action "Module and Object Joint Action" } **Explore More**  Action statement Action Begin statement Action End statement

## 2.8 Resource Allocations

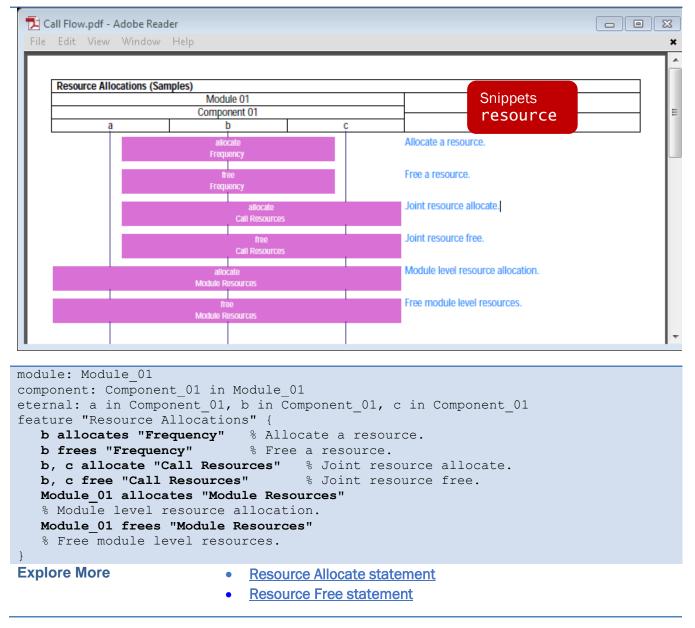

## 2.9 State Transitions

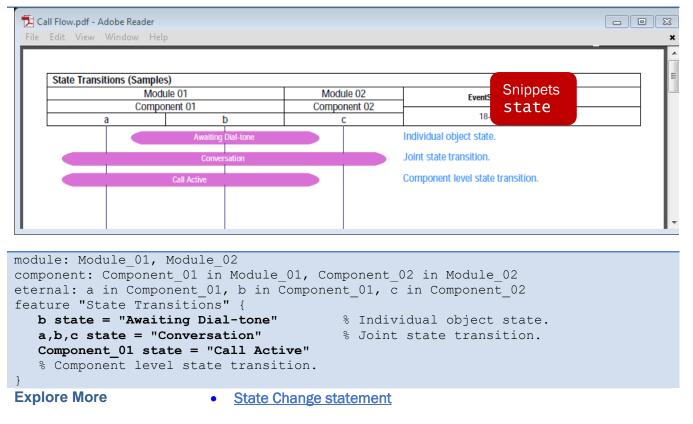

## 2.10 Sequence Groupings

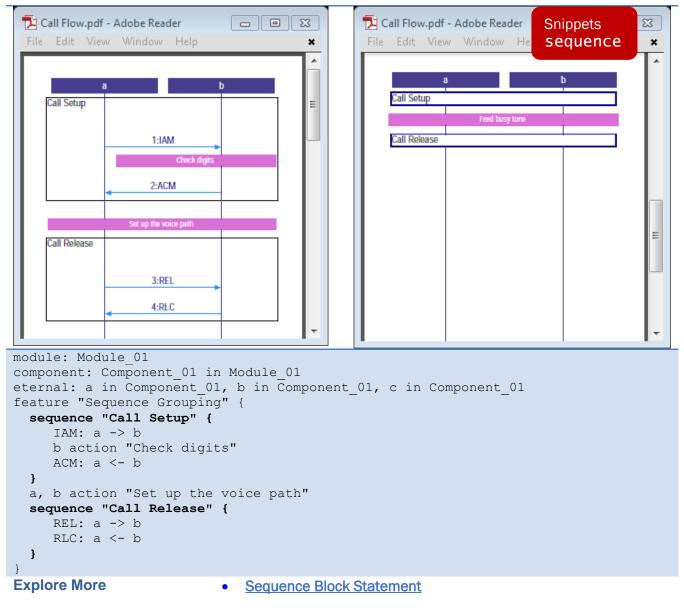

#### 2.11 Remarks

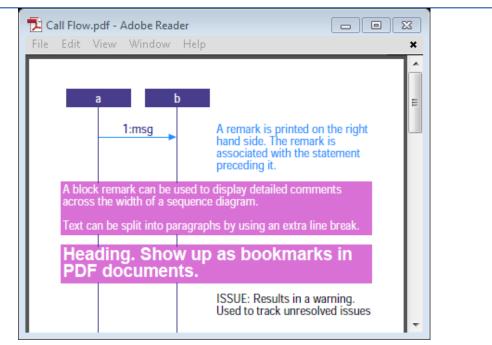

```
module: Module 01
component: Component 01 in Module 01
eternal: a in Component 01, b in Component 01, c in Component 01
feature "Remarks" {
  msg: a -> b |* A remark is printed on the right-hand side.
   The remark is associated with the statement preceding it. *|
  ack: a <- b % Single line remark</pre>
   |= A block remark can be used to display detailed comments across
   the width of a sequence diagram.
   Text can be split into paragraphs by using an extra line break.=|
  /* C-style comment ignored in document generation. */
  heading "Heading. Show up as bookmarks in PDF documents."
   issue "Results in a warning. Used to track unresolved issues"
}
Explore More
                       Remark statement
                    Block Remark statement
                    Comment statement
                       Heading statement
                       Issue statement
```

### 2.12 Styling

The inc.FDL file defines axis and interaction styles

#### 2.12.1 Axis Styles

Change color, font and other attributes assigned to the individual axis by specifying a style prefix to system to object level entities. Here is the axis styling that is predefined in the inc.FDL file.

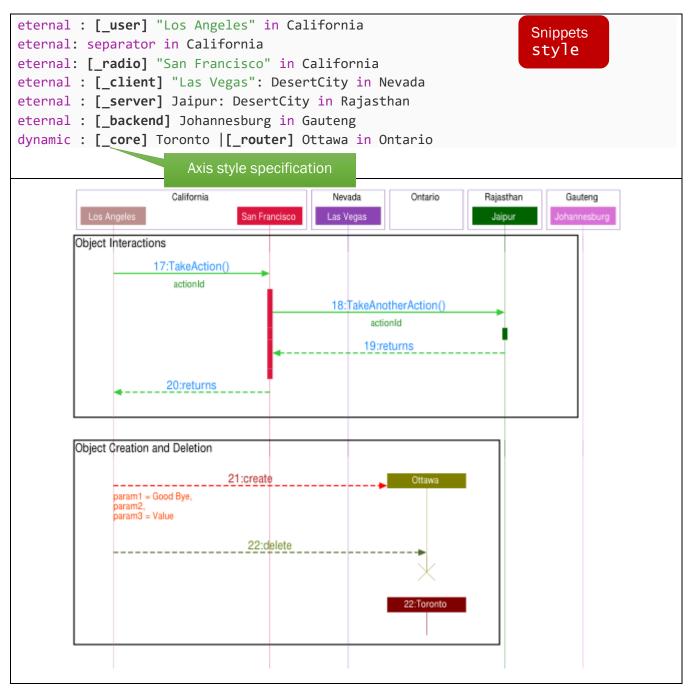

#### 2.12.2 Interaction Styles

Change color, font and other attributes assigned to messages, actions, object interactions with inline style specification.

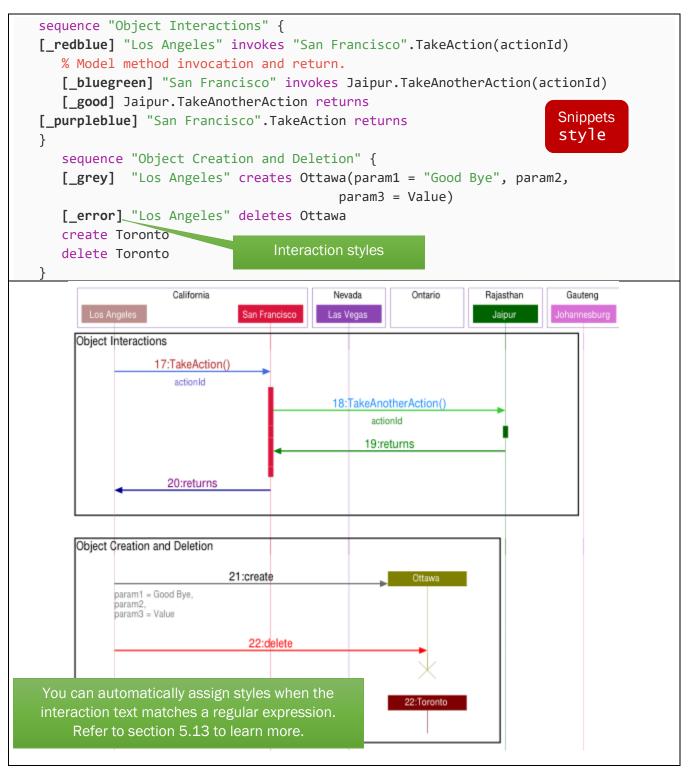

## **3 SCENARIOS AND DOCUMENTS**

Scenarios and documents are defined by the project.scn.json file in the project directory. You can open the file by clicking on the EventStudio sidebar. The following figure also shows scenarios defined in the tutorial project.

|                     |                                      | project.sc                   | n.json — getting-started                  |                                                                                                    |
|---------------------|--------------------------------------|------------------------------|-------------------------------------------|----------------------------------------------------------------------------------------------------|
| Ð                   | EVENTSTUDIO<br>Open scenario project | {} project.scn.js            | on ×                                      | □ …                                                                                                    |
|                     |                                      | <pre>{} project.scn.j;</pre> | son > [ ] scenarios > { } 0               |                                                                                                    |
| $\cap$              | 品 Cre re new project                 | 1 {                          |                                           | and a second second sec |
| $\sim$              | {} Edit project                      | 2 "sce                       | narios": [                                |                                                                                                    |
| 0 -                 | ☐ Build document <sup>®</sup> Basic  | Tutorial                     | ≓modelPath": "model/sequence_diagram.FDL' | Table and the second second se |
| Po                  | O Preview model scena                | ario with no                 | "scenarioName": "Basic Tutorial"          | ,                                                                                                    |
|                     | 中 Locate in model addit              | ional defines                |                                           |                                                                                                    |
| $\leq_{\mathbf{k}}$ | 🗄 Styles & themes                    | 7                            |                                           |                                                                                                    |
| <u>A</u>            | ✓ SCENARIOS                          |                              | "modelPath": "model/sequence_diagram.FDL' | ,                                                                                                    |
| _                   |                                      |                              | "scenarioName": "Advanced Tutorial",      |                                                                                                    |
| н <u>с</u>          | 🛛 🖧 Basic Tutorial 🚯 😫               |                              | "defines": [                              |                                                                                                    |
|                     | 🔏 Advanced Turinial                  |                              | "ADVANCED" Advanced Tutorial              |                                                                                                    |
|                     | Open scenario project                |                              | scenario that defines                     |                                                                                                    |
| 5                   | open scenario project                | 13 }                         | the ADVANCED symbol                       |                                                                                                    |
| $\sim$              |                                      | 14 ],                        |                                           |                                                                                                    |
|                     |                                      | 15 "doo                      | uments": [                                |                                                                                                    |
| 572                 |                                      | 16 {                         |                                           |                                                                                                    |
| రచర                 | > DOCUMENTS                          |                              | "documentName": "tier1"                   |                                                                                                    |
|                     |                                      |                              |                                           |                                                                                                    |
| ्⊗0∠                | 🖞 1 ⑦ Help  中 Locate                 | ○ Preview                    | Ln 4, Col 1 Spaces: 2 UTF-8 LF JSON       | I À L                                                                                                    |

A sample project.scn, json file is shown below.

```
{
    "scenarios": [
        {
            "modelPath": "model/sequence_diagram.FDL",
            "scenarioName": "Basic Tutorial"
        },
        {
            "modelPath": "model/sequence_diagram.FDL",
            "scenarioName": "Advanced Tutorial",
            "defines": [ "ADVANCED"]
        }
    ],
    "documents": [
        {
            "documentName": "tier1"
        },
        {
            "documentName": "component-poster",
        }
    }
}
```

```
"interactionLevel": "component",
    "defines": [ "POSTER"]
    },
    {
        "documentName": "tier3",
        "interactionLevel": "module"
    }
]
}
```

The file is divided into "scenarios" and a "documents" sections. These sections are described below:

#### 3.1 Scenarios

The "scenarios" section is defined as an array of scenario objects. The scenario objects identify the models and their scenarios that should be included in the generated documents.

Each scenario object can contain the following fields:

| "modelPath"    | Mandatory | Specify a relative path from the project.scn.json file to<br>the FDL file. Note that file name should use double<br>slashes to comply with JSON formatting rules.                                                                                                    |
|----------------|-----------|----------------------------------------------------------------------------------------------------|
| "scenarioName" | Mandatory | A title that summarizes the scenario. This title will be used in PDF bookmarks.                                                                                                    |
| "defines"      | Optional  | A list of preprocessor defines specific to this scenario.<br>Use #ifdef and #ifndefs in FDL files to conditionally<br>identify the contents that should be included for this<br>scenario.                                                                                                    |
| "legs"         | Optional  | A list of scenario legs that are being called out for the<br>scenario. If a scenario leg is not called out, EventStudio<br>defaults to the first leg in an FDL case statement.<br>Note that this primitive is defined for backward<br>compatibility with EventStudio 6 with the now<br>deprecated case-leg-endcase statement. |

#### 3.2 Documents

The "documents" section is defined as an array of document objects. The document objects specify the document type, filters and preprocessor defines for the document.

Each scenario object can contain the following fields:

| "documentFormat" | Optional           | "Choose between pdf, emf (Microsoft Word Picture), |
|------------------|--------------------|----------------------------------------------------|
|                  | (defaults to "pdf" | xml or html formats. pdf and emf formats are       |
|                  | when omitted)      | available for sequence, context or collaboration   |
|                  |                    | diagrams. Summary documents and unit test          |

|                  |                                                                     | procedures are generated in html. Use xml when exporting interactions to be used in other tools.                                                                                                    |
|------------------|---------------------------------------------------------------------|----------------------------------------------------------------------------------------------------|
| "documentName"   | Mandatory                                                           | Defines the file name for the document without the file extension.                                                                                                    |
| "documentType"   | Optional<br>(defaults to<br>"sequence-<br>diagram" when<br>omitted) | Specify the document type. Choose between: <ul> <li>"sequence-diagram"</li> <li>"context-diagram"</li> <li>"collaboration-diagram"</li> <li>"export-document"</li> <li>"statistics-document"</li> <li>"unit-tests"</li> <li>"summary-document"</li> </ul>                                        |
| "internalMargin" | Optional<br>(defaults to "large"<br>when omitted)                   | Padding from the page boundaries to the objects.<br>Choose between "small", "medium" and "large".                                                                                                    |
| "objectSpacing"  | Optional<br>(defaults to "large"<br>when omitted)                   | Spacing between objects in a context diagram.<br>Choose between "small", "medium" and "large".                                                                                                    |
| "expandSequence" | Optional<br>(defaults to<br>"expand-always"<br>when omitted)        | Specify how sequences should be expanded when<br>they occur in multiple scenarios. Choose between<br>"do-not-expand", "expand-first-time-only" or "expand-<br>always".                                                                                                    |
| "exclude"        | Optional                                                            | List of items to be excluded from the generated<br>sequence diagram. You can exclude:<br>"timers"<br>"resources"<br>"actions"<br>"remarks"<br>"blockRemarks"<br>"states"<br>"parameters"                                                                                                    |
| "defines"        | Optional                                                            | Preprocessor defines specific to this document. Use<br>#ifdef and #ifndefs in FDL files to conditionally<br>identify the contents that should be included in this<br>document. POSTER and PRESENTATION defines<br>may be used here to configure predefined settings<br>for these document types. |

| "interfaceFilter"  | Optional                                          | Specify the entity that should be the focus of this diagram. System, subsystem, module, component or objects may be specified as entities. You may also specify types when more than one instance of a type is included in a document.                                                                           |
|--------------------|---------------------------------------------------|----------------------------------------------------------------------------------------------------|
| " textFilter"      | Optional                                          | Specify a string pattern that is contained in all the messages, methods and actions you wish to include in a document.                                                                                                    |
| "regexTextFilter"  | Optional                                          | Specify a regular expression that should match the messages, methods and actions you wish to include in a document.                                                                                                    |
| "interactionLevel" | Optional                                          | Specify the level of abstraction in generated<br>documents. Choose between "component",<br>"module", "subsystem", "system" and "env" to select<br>the level of interactions that should be shown.<br>For example, if you select "subsystem", the<br>document will focus on only inter subsystem<br>interactions. |
| "columnWidth"      | Optional<br>(defaults to "large"<br>when omitted) | Spacing between objects axis in a sequence<br>diagram. Choose between "small", "medium" and<br>"large".                                                                                                    |
| "remarkWidth"      | Optional<br>(defaults to "large"<br>when omitted) | Width of the remark column on the right side of a sequence diagram. Choose between "small", "medium" and "large".                                                                                                    |

### 3.2.1 Required Document Fields for Different Document Types

| Sequence<br>Diagram | <ul> <li>Use case or message sequence chart in Adobe PDF or Microsoft Word<br/>Picture (EMF) format.</li> <li>Interactions between entities are listed in time sequence.</li> <li>All scenarios defined in the Scenario Project are included in the<br/>diagram.</li> </ul> |  |
|---------------------|----------------------------------------------------------------------------------------------------|--|
|                     | Example:<br>"documents":<br>[                                                                                                    |  |
|                     | "documentName": "Sample PDF sequence diagram"<br>},<br>{                                                                                                    |  |
|                     | 'documentName": "Sample MS Word sequence diagram",<br>"documentFormat": "emf"                                                                                                    |  |

|                                        | }                                                                                                    |
|----------------------------------------|----------------------------------------------------------------------------------------------------|
|                                        | ]                                                                                                    |
| Interface<br>Sequence<br>Diagram       | <ul> <li>Sequence diagram that just include interactions with a specified entity or entity type.</li> <li>You can generate the following:         <ul> <li>System interface diagrams</li> <li>Subsystem interface diagrams</li> <li>Module interface diagrams</li> <li>Subsystem interface diagrams</li> <li>Subsystem interface diagrams</li> <li>Eternal or dynamic object interaction diagrams</li> </ul> </li> <li>Example:         <ul> <li>"documentName":</li> <li>"Desert City type interactions",</li> <li>"interfaceFilter":</li> <li>"Las Vegas interactions",</li> <li>"interfaceFilter":</li> <li>"Las Vegas"</li> </ul> </li> </ul>                                                                                                    |
| Interaction<br>Sequence<br>Diagram     | <ul> <li>Sequence diagrams that allow you to zoom in and out of different levels of abstraction. You can also generate documents that just contain message interactions for a specific tag (Refer to</li> <li>Message Tagging).</li> <li>You can generate the following:         <ul> <li>Inter system interaction diagram</li> <li>Inter subsystem interaction diagram</li> <li>Inter module interaction diagram</li> <li>Inter component interaction diagram</li> <li>Inter component interaction diagram</li> </ul> </li> <li>Example:         <ul> <li>"documentName":</li> <li>"System level sequence diagram",</li> <li>"interactionLevel":</li> <li>"Component level interactions",</li> <li>"interactionLevel":</li> <li>"component"</li> </ul> </li> </ul> |
| Message Filter<br>Sequence<br>Diagrams | <ul> <li>Sequence diagrams listing only messages that contain a specified<br/>string or match a regular expression.</li> </ul>                                                                                                    |

|                                   | <ul> <li>For example, a regular expression of "{Request}   {Response}" will generate a document with messages that contain the strings "Request" or "Response" in the message or method name.</li> <li>Example:         <ul> <li>"documents":</li> <li>"documentName": "Request or response messages", "regexTextFilter": "{Request}   {Response}"</li> <li>, "documentName": "Messages containing Attach", "textFilter": "Attach"</li> <li>]</li> </ul> </li> </ul>         |
|-----------------------------------|----------------------------------------------------------------------------------------------------|
| Unit Test<br>Procedures           | <ul> <li>Unit test procedures for a specified object.</li> <li>The scenarios are tabulated as steps of actions and the associated expected results.</li> <li>The procedures may be used for as a guide for code reviews.</li> </ul> Example: "documents": [         {                                                                                                    |
| Summary<br>Statistics<br>Document | <ul> <li>Object wise summary of all interactions.</li> <li>The document summary can be generated for all objects or objects within a module or a component.</li> <li>Example:         <ul> <li>"documents":</li> <li>"documentName": "Object wise summary for all", "documentType": "summary-document"</li> <li>,</li> <li>"documentName": "Object wise for Las Vegas", "documentType": "summary-document", "interfaceFilter": "Las Vegas"</li> <li>,</li> </ul> </li> </ul> |
| Statistics<br>Document            | Matrix of module, component and object level statistics.                                                                                                    |

|                                          | <ul> <li>Total number of message interactions between two objects can be tracked by following the source object row and destination object column.</li> <li>"documents":         <ul> <li>"documents":</li></ul></li></ul>                                                                                                    |
|------------------------------------------|----------------------------------------------------------------------------------------------------|
| Collaboration<br>Diagram                 | <ul> <li>Collaboration Diagram or Context Diagram in Adobe PDF or Microsoft<br/>Word Picture (EMF) formats.</li> <li>The time component of the interactions is de-emphasized in these<br/>diagrams.</li> <li>Example:         <ul> <li>"documents":</li> <li>"documentName": "PDF context diagram",<br/>"documentType": "context-diagram",<br/>"documentType": "context-diagram"</li> <li>"documentName": "MS word collaboration diagram",<br/>"documentFormat": "emf",<br/>"documentType": "collaboration-diagram"</li> <li>"documentType": "collaboration-diagram"</li> </ul> </li> </ul> |
| Interface<br>Collaboration<br>Diagram    | <ul> <li>Analogous to Interface Sequence Diagrams</li> <li>Example:         <ul> <li>"documents":</li> <li>"documentName":</li> <li>"PDF Desert City Context",</li> <li>"documentType":</li> <li>"context-diagram",</li> <li>"interfaceFilter":</li> <li>"DesertCity"</li> <li>,</li> <li>"documentName":</li> <li>"MS Word Las Vegas collab diagram",</li> <li>"documentFormat":</li> <li>"emf",</li> <li>"documentType":</li> <li>"collaboration-diagram",</li> <li>"interfaceFilter":</li> <li>"Las Vegas"</li> <li>]</li> </ul> </li> </ul>                                             |
| Interaction<br>Collaboration<br>Diagrams | Analogous to Interaction Sequence Diagrams  Example:  "documents":  [  {                                                                                                    |

|                                            | <pre>"documentName" : "PDF Module Context",<br/>"documentType" : "context-diagram",<br/>"interactionLevel": "module"<br/>},<br/>{<br/>"documentName" : "MS Word Component collab diagram",<br/>"documentFormat" : "emf",<br/>"documentType" : "collaboration-diagram",<br/>"interactionLevel": "Component"<br/>}<br/>]</pre> |
|--------------------------------------------|----------------------------------------------------------------------------------------------------|
| Message Filter<br>Collaboration<br>Diagram | <ul> <li>Analogous to Message Filter Sequence Diagram</li> <li>Example:         <ul> <li>"documents":</li> <li>"documentType" : "PDF Request-Response Context",                       "documentType" : "context-diagram",                       "regexTextFilter" : "{Request} {Response}"</li></ul></li></ul>               |
| XML Document                               | <ul> <li>Export to XML</li> <li>The generated XML can be transformed into code and other documents using XSLT.</li> </ul>                                                                                                    |
| Interface XML<br>Document                  | Analogous to Interface Sequence Diagrams                                                                                                    |
| Interaction XML<br>Document                | Analogous to Interaction Sequence Diagrams                                                                                                    |
| Message Filter<br>XML Document             | Analogous to Message Filter Sequence Diagram                                                                                                    |

## **3.3 Predefined Sequence Diagram Formatting Options**

The starter projects created with the "EventStudio: New Scenario Project" command support convenient defines that you can use to quickly adjust the layout of generated sequence diagrams.

#### 3.3.1 Choose Sequence Diagram Header and Remark format

The following options are available for choosing header and remark layout:

- Choose between a single tier header and a full multi-tier header (USE\_MULTI\_TIER\_HEADER).
- Choose between remarks on the right side or callout remarks (USE\_CALLOUT\_REMARKS).

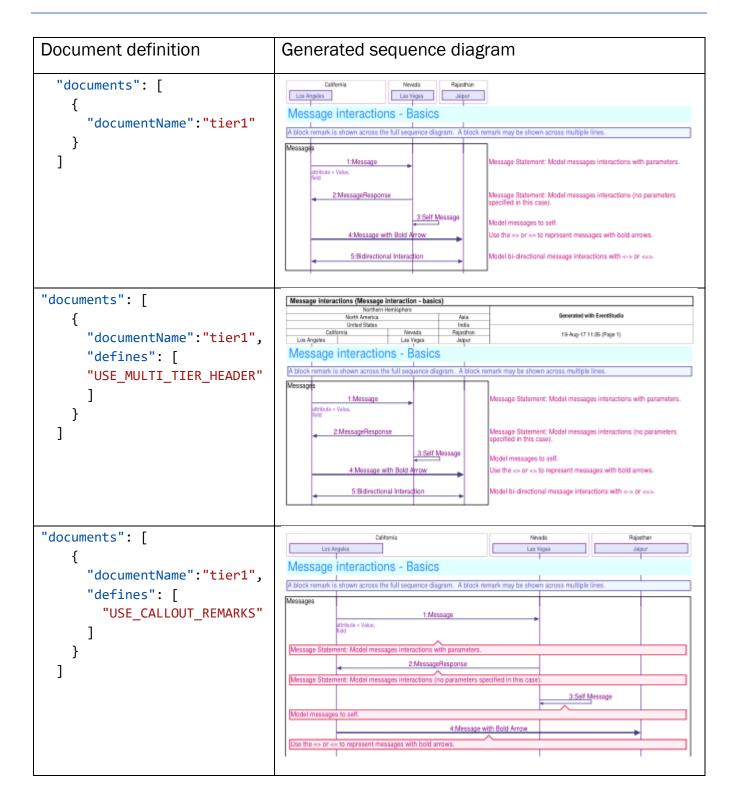

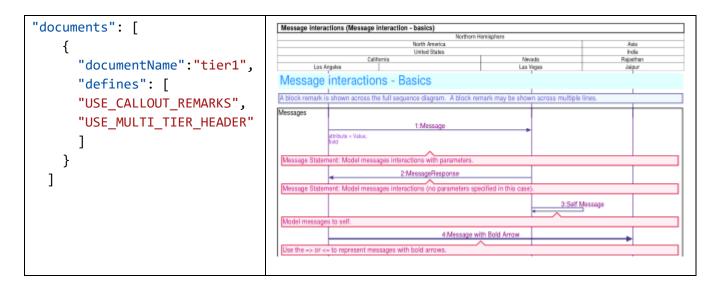

#### 3.3.2 Choose Between Document, Presentation and Poster Layouts

Three predefined layout modes are in the inc.FDL file for the project:

| Regular sequence diagram                                       | Presentation                                                                                     | Poster                                                                                          |
|----------------------------------------------------------------|--------------------------------------------------------------------------------------------------|-------------------------------------------------------------------------------------------------|
| <ul><li>US Letter paper size</li><li>Portrait mode</li></ul>   | <ul><li>US legal paper size</li><li>Landscape mode</li></ul>                                     | <ul><li>US B paper size</li><li>Portrait</li></ul>                                              |
| <pre>"documents": [   {     "documentName":"tier1"   } ]</pre> | <pre>"documents": [ {    "documentName":"tier1",    "defines": [    "PRESENTATION"   ] } ]</pre> | <pre>"documents": [ {     "documentName":"tier1",     "defines": [     "POSTER"     ] } ]</pre> |

The above definitions are the defaults. You can change these by just editing the inc.FDL file defaults.

```
#define DEFAULT_PAPER_SIZE "letter"
/* "letter", "legal", "B", "C", "A4", or "A3" */
#define DEFAULT_ORIENTATION "portrait-only"
/* "portrait-only" or "landscape-only" */
#define PRESENTATION_PAPER_SIZE "legal"
/* "letter", "legal", "B", "C", "A4", or "A3" */
#define PRESENTATION_ORIENTATION "landscape-only"
/* "portrait-only" or "landscape-only" */
Page | 34
```

# #define POSTER\_PAPER\_SIZE "B"

/\* "letter", "legal", "B", "C", "A4", or "A3" \*/

## #define POSTER\_ORIENTATION "portrait-only"

/\* "portrait-only" or "landscape-only" \*/

# 4 HOW TO...

- <u>Activate a License</u>
- Add New Scenarios and Documents
- Add a New FDL File to the Project
- Invoke EventStudio from Command Line
- Insert FDL Snippets
- <u>Change EventStudio Configuration</u>
- Export to Microsoft Word
- <u>Convert EventStudio 6 Scenario Projects to JSON</u>

# 4.1 Activate a License

Follow this procedure to activate a full or trial license.

1. Click the EventStudio icon to display the EventStudio sidebar. Then click "Manage license".

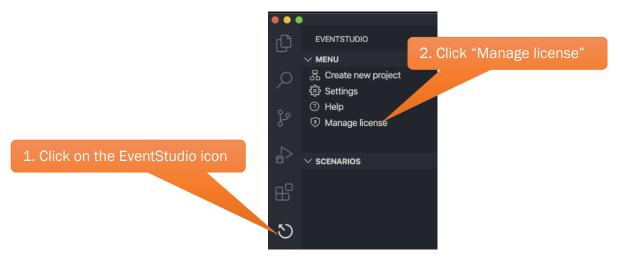

2. Click on the "Activate license" option.

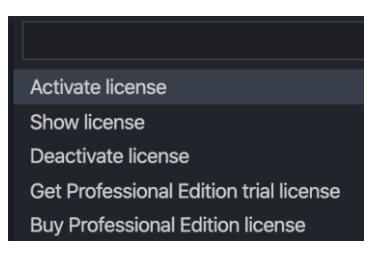

3. Follow the prompts to upload the license file.

# 4.2 Add New Scenarios and Documents

Adding a new scenario is best explained with an example.

## 4.2.1 Before Adding Scenario

Let's start with a project that contains the following two files.

| project.scn.json                                                                                                    | http.FDL                                                                                                    |
|----------------------------------------------------------------------------------------------------|----------------------------------------------------------------------------------------------------|
| <pre>project.scn.json {     "scenarios": [     {         "modelPath": "model/http.FDL",         "scenarioName": "200 OK",         "defines": [ "SUCCESSFUL" ]     }     ],     "documents": [         {             "documents": [             {             "documentName": "summary-flow"         }     ] }</pre> | <pre>http.FDL eternal: client, server feature "Web Browsing" {     #ifdef STARTUP         SYN: client -&gt; server         "SYN+ACK": client &lt;- server         ACK: client -&gt; server     #endif     "HTTP Request": client -&gt; server  #ifdef SUCCESSFUL     "200 OK": client &lt;- server #else     "404 Not Found": client &lt;-</pre> |
|                                                                                                    | server #endif }                                                                                                    |
|                                                                                                    | ,                                                                                                    |

At this point the generated sequence diagram is generated for one scenario. The diagram looks like:

| Scenario | summary-flow.                  | summary-flow.pdf                      |  |  |  |  |
|----------|--------------------------------|---------------------------------------|--|--|--|--|
| "200 OK" | Client<br>1:HTTP Re<br>₹ 2:200 | · · · · · · · · · · · · · · · · · · · |  |  |  |  |

## 4.2.2 After Adding Scenario

A new scenario addition is shown in the highlighted text. The "modelPath" and "scenarioName" need to be specified for a new scenario. You may also specify additional preprocessor defines that are needed for a scenario. In the highlighted case, not defining a preprocessor selected the **#else-#endif** part of the FDL file.

| project.scn.json                                                                                                    | http.FDL                                                                      |  |  |
|----------------------------------------------------------------------------------------------------|-------------------------------------------------------------------------------|--|--|
| <pre>{     "scenarios": [     {         "modelPath": "model/http.FDL",         "model/http.FDL",         "modelPath": "model/http.FDL",         "modelPath": "model/http.FDL",         "modelPath": "model/http.FDL",         "modelPath": "model/http.FDL",         "modelPath": "model/http.FDL",         "modelPath": "model/http.FDL",         "modelPath": "model/http.FDL",         "modelPath": "model/http.FDL",         "modelPath": "model/http.FDL",         "modelPath": "model/http.FDL",         "modelPath": "modelPath": "modelPath": "modelPath";         "modelPath": "modelPath";         "modelPath": "modelPath";         "modelPath";          "modelPath";         "modelPath";         "modelPath";</pre> | <pre>eternal: client, server feature "Web Browsing" {   #ifdef STARTUP</pre>  |  |  |
| "scenarioName": "200 OK",<br>"defines": [ "SUCCESSFUL" ]<br>} <mark>,</mark>                                                                                                    | SYN: client -> server<br>"SYN+ACK": client <- server<br>ACK: client -> server |  |  |

```
#endif
   "modelPath": "model/http.FDL",
  "scenarioName": "404 Not found"
                                                "HTTP Request": client -> server
 }
 ],
                                            #ifdef SUCCESSFUL
 "documents": [
                                               "200 OK": client <- server
 {
                                            #else
    "documentName": "summary-flow"
                                               "404 Not Found": client <-
 }
                                            server
]
                                            #endif
}
                                            }
```

At this point the generated sequence diagram shows two scenarios in the summary-flow.pdf file.

| Scenario        | summary-flow.pdf |  |  |  |
|-----------------|------------------|--|--|--|
| "200 OK"        | Client Server    |  |  |  |
| "404 Not found" | Client Server    |  |  |  |

# 4.2.3 Add a Document

Now let's add a document to our project. The highlighted text adds a new document to the project. This document is defined with the "documentName" and "defines" fields. The "defines" field includes the "STARTUP" define. This results in generation of the "detailed-flow.pdf" file with both scenarios showing the interactions enclosed in **#ifdef STARTUP** and **#endif** 

| project.scn.json                                                                                                    | http.FDL                                                                                                    |
|----------------------------------------------------------------------------------------------------|----------------------------------------------------------------------------------------------------|
| {                                                                                                    | eternal: client, server                                                                                                    |
| "scenarios": [                                                                                                    | <pre>feature "Web Browsing" {</pre>                                                                                                    |
| <pre>{     "modelPath": "model/http.FDL",     "scenarioName": "200 OK",     "defines": [ "SUCCESSFUL" ]     },     {         "modelPath": "model/http.FDL",         "scenarioName": "404 Not found"     } ],     "documents": [</pre> | <pre>#ifdef STARTUP    SYN: client -&gt; server    "SYN+ACK": client &lt;- server    ACK: client -&gt; server #endif    "HTTP Request": client -&gt; server #ifdef SUCCESSFUL</pre> |

| {                                                                                  | "200 OK": client <- server |
|------------------------------------------------------------------------------------|----------------------------|
| "documentName": "summary-flow"                                                     | <b>#else</b>               |
| } <mark>,</mark>                                                                   | "404 Not Found": client <- |
| {                                                                                  | server                     |
| <pre>"documentName": "detailed-flow",     "defines": [ "STARTUP" ]     } ] }</pre> | <pre>#endif }</pre>        |

EventStudio now generates two documents ("summary-flow.pdf" and "detailed-flow.pdf").

| Scenario        | summary-flow.pdf                                   | detailed-flow.pdf                                                                                    |
|-----------------|----------------------------------------------------|----------------------------------------------------------------------------------------------------|
| "200 OK"        | Client server<br>1:HTTP Request<br>2:200 OK        | Client Server<br>1:SYN<br>2:SYN+ACK<br>3:ACK<br>4:HTTP Request<br>5:200 OK                           |
| "404 Not found" | Client Server<br>1:HTTP Request<br>2:404 Not Found | Client     server       1:SYN       2:SYN+ACK       3:ACK       4:HTTP Request       5:404 Not Found |

Learn more about the project files in the <u>Scenarios and Documents</u> chapter.

# 4.3 Add a New FDL File to the Project

1. Select the model directory and then click the new document icon. Alternatively, right-click on the model folder and select new file.

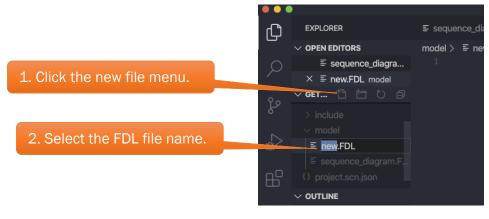

2. Create new.FDL.

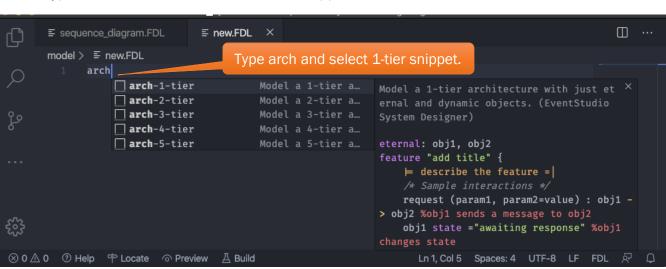

3. Type arch to select a 1-tier architecture snippet.

4. Use tabs to replace obj1 and obj2 in the snippet. Multiple occurrences of obj1 and obj2 are automatically substituted.

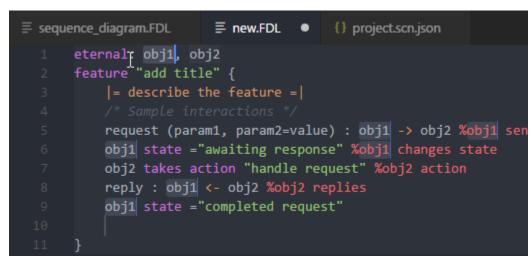

5. Now open the project file.

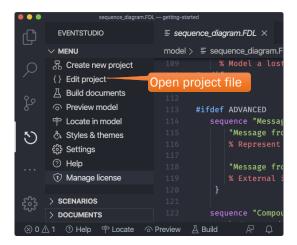

6. Add the new scenario to the file. The scenarios are added to the document in the order defined here.

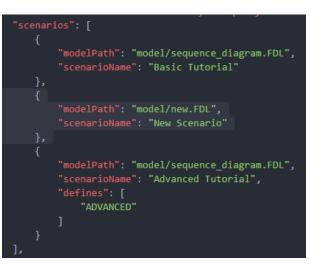

7. Click the Build button.

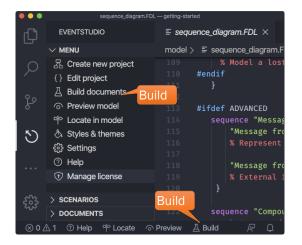

# 4.4 Invoke EventStudio from Command Line

**4.4.1** Add EventStudio to the Path Page | 41

### Windows

- 1. Navigate to the %USERPROFILE%\.vscode\extensions directory.
- 2. Change to the EventStudio extension directory.
  - a. The directory depends upon the version of the EventStudio extension. For example, the path for the 8.0.2 release, the complete path is:
  - %USERPROFILE%\.vscode\extensions\eventhelix.eventstudio-8.0.2
- 3. Add this directory to the search path.

#### macOS

- 1. Navigate to the ~/.vscode/extensions/eventhelix.eventstudio-8.0.2 directory.
- 2. Change to the EventStudio extension directory.
  - a. The directory depends upon the version of the EventStudio extension. For example, the path for the 8.0.2 release, the complete path is:
    - ~/.vscode/extensions/eventhelix.eventstudio-8.0.2
- 3. Add this directory to the search path.

#### 4.4.2 Open the Integrated Terminal in Visual Studio Code

- 1. Open the project in Visual Studio Code.
- 2. Open the integrated terminal with the Ctrl+` (i.e. Ctrl+backtick).
- 3. Open the command window and type: evstudio -h

|        |                                                                                                    | sequence_diagram.FDL — getting-started                                                                                                    |     |   |
|--------|----------------------------------------------------------------------------------------------------|----------------------------------------------------------------------------------------------------|-----|---|
| Ð      | $\equiv$ sequence_diagram.FDL $	imes$                                                                                                    |                                                                                                    |     |   |
|        | model > ≣ sequence_diagram.FDL >                                                                                                    |                                                                                                    |     |   |
|        | 89 MessageResponse : "Los A<br>90 % Message Statement: Mod<br>91                                                                                                    | ungeles" ← "Las Vegas"<br>lel messages interactions (no parameters specified in this case).                                                                                                    |     |   |
| – م    | DEBUG CONSOLE TER                                                                                                    | MINAL 1: zsh ∨ + ∏ m̂                                                                                                    | ~   | × |
| ¢2     | Command<br>line help<br>em Designer.                                                                                                    |                                                                                                    |     |   |
| ⊞<br>১ | evstudio review [include <path< th=""><th>&gt;] [include <path>] [limitTo <fdl-file>] [copyright <text>] [<project>]<br/>&gt;] [limitTo <fdl-file>] [preserve] [<project>]<br/>h&gt;] [limitTo <fdl-file>] [copyright <text>] [<project>]<br/>se-file&gt;</project></text></fdl-file></project></fdl-file></project></text></fdl-file></path></th><th></th><th></th></path<> | >] [include <path>] [limitTo <fdl-file>] [copyright <text>] [<project>]<br/>&gt;] [limitTo <fdl-file>] [preserve] [<project>]<br/>h&gt;] [limitTo <fdl-file>] [copyright <text>] [<project>]<br/>se-file&gt;</project></text></fdl-file></project></fdl-file></project></text></fdl-file></path>                                                                                                    |     |   |
|        |                                                                                                    | ON scenario project file. Defaults to "project.scn.json" if not specified.<br>ial or full release license file.                                                                                                    |     |   |
|        | Options:                                                                                                    |                                                                                                    |     |   |
|        |                                                                                                    | how this screen.                                                                                                    |     |   |
|        |                                                                                                    | how version.<br>enerate the specified document. Specify the document name without the file extensic                                                                                                    | on. |   |
| 202    | include <path> Sj<br/>Ti<br/>limitTo <fdl-file> Li<br/>copyright <text> Sj</text></fdl-file></path>                                                                                                    | Il documents will be generated if this option is not specified.<br>pecify additional absolute include path that should be searched for header files.<br>he application include and project include are included by default.<br>imit the generation and review to scenarios that cover the specified FDL model file<br>pecify the copyright text that should be included in the header/footer of diagrams.<br>reserve the intermediate FDL file produced after the preprocessing phase. |     |   |
| ⊗ 0 ∆  | 0 ⑦ Help 中 Locate ⊙ Preview 🛽 Build                                                                                                    | Ln 93, Col 1 (22 selected) Spaces: 3 UTF-8 LF FDL                                                                                                    | Ŕ   | Q |

- 4. Now enter **evstudio** build to generate documents.
- 5. Explore the other commands:
  - a. review: Only review the FDL model in the project. No documents are generated.
  - b. preview: Generate a preview document. You can limit the review to a single FDL file using the limitTo switch.
  - c. convert: Convert EventStudio 6 projects to the new release.

# 4.5 Insert FDL Snippets

You can insert FDL code snippets to define commonly occurring design patterns. This involves:

1. Typing the snippet prefix in the editor (msg snippet is show below).

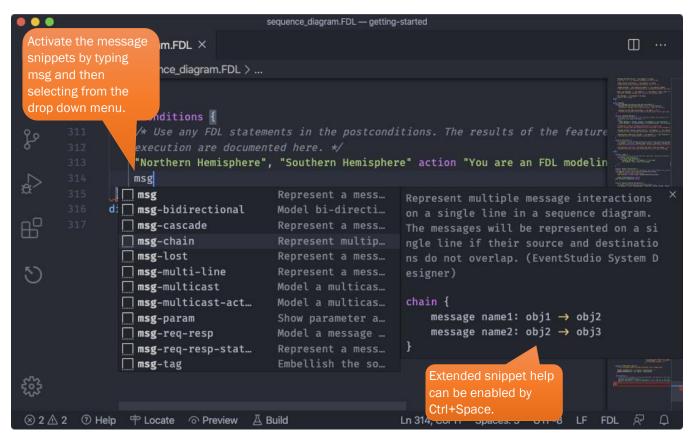

- 2. Select the snippet and fill in the blanks.
- 3. Explore the following built in snippet prefixes:

| Snippet Prefix | Description                                          |
|----------------|------------------------------------------------------|
| arch           | Choose single tier to 5-tier architecture snippets   |
| msg            | Choose between different flavors of message snippets |
| invoke         | Method invoke and return snippets                    |
| create         | Create-delete objects                                |

| action   | Action snippets           |
|----------|---------------------------|
| timer    | Timer snippets            |
| resource | Resource snippets         |
| state    | State transition snippets |
| sequence | Sequence group snippets   |

# 4.6 Change EventStudio Configuration

- 1. Select the Settings menu from the EventStudio sidebar.
- 2. You can choose between user level and workspace (i.e. project) level settings.

|        | )                                    |                   | Settings — gettir | ng-started          |              |                              |    |
|--------|--------------------------------------|-------------------|-------------------|---------------------|--------------|------------------------------|----|
| பு     | EVENTSTUDIO                          | ≡ sequence_d      | agram.FDL         | ≣ Settings          | ×            | ° (                          |    |
|        | $\sim$ menu                          |                   |                   |                     |              |                              |    |
|        | { } Edit project                     | EventStudio       |                   |                     |              | 3 Settings Found             | ≣× |
|        | $\underline{A}$ Build documents      |                   |                   | 6                   | Set the      | settings at                  |    |
| 0      | Preview model                        | User Work         | space             |                     | iser or Wo   |                              |    |
| с<br>С | 🕆 Locate in model                    |                   |                   |                     | project) le  |                              |    |
|        | 🗄 Styles & themes                    | Eventstudio       | : Auto Preview    |                     |              |                              |    |
| æ      | శ్రీశి Settings                      | 🗸 🗸 Auto pr       | eview FDL wher    | n the file is opene | ed or saved  |                              |    |
|        | ⑦ Hel                                |                   |                   |                     |              |                              |    |
| ₿      | 😨 Millage license                    | Eventstudio       | : Copyright Tex   | •                   |              |                              |    |
|        | V SCF RIOS                           |                   |                   |                     | luded in the | e header/footer of diagrams. |    |
| 5      | ふ ・ Tutorial {} 代                    |                   |                   |                     |              | ,                            |    |
| ৩      | 2. EventStudio<br>specific settings. | Generated         | with EventStudio  | 0                   |              |                              |    |
|        | specific settings.                   |                   |                   |                     |              |                              |    |
|        |                                      |                   |                   | long With Icons     |              |                              |    |
| 1. Ev  | entStudio view.                      | Display           | text along with i | icons in status b   | ar comman    | d buttons.                   |    |
|        |                                      |                   |                   |                     |              |                              |    |
| 523    |                                      |                   |                   |                     |              |                              |    |
| 5      | > DOCUMENTS                          |                   |                   |                     |              |                              |    |
| ⊗ 2 ∠  | 🖞 2 🕜 Help 🕆 Locate 💿।               | Preview 🛛 🗛 Buile | d                 |                     |              | غ                            | ΡQ |

# 4.7 Export to Microsoft Word

#### Windows only.

- 1. Create a Microsoft Word Picture (EMF) as shown in Add a Document.
  - a. Just set the "documentFormat" to "emf" (as shown in the following figure).

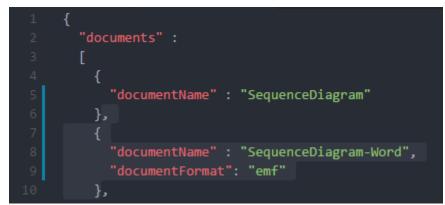

- 2. Open the Microsoft Word document where you wish to insert the document.
- 3. Position the cursor in the document where you want to insert the "Word Picture EMF" files.
- 4. Follow the instructions specified along with the screenshot:

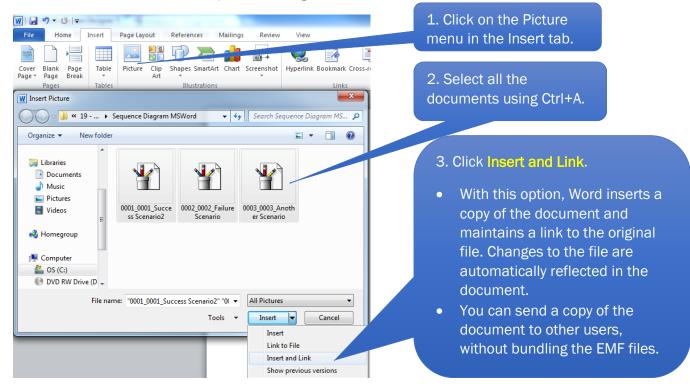

#### Notes:

- 1. The document in "Word Picture EMF" graphics format is generated as a directory of the name same as that of the document in the path where the scenario project is present.
- 2. The document consists of a set of files in this directory. Each page of the document is represented by a file. The file naming is: <scenario number>\_<page within scenario>\_<scenario name>.emf.

## Example

Consider a Scenario Project in the directory "C:\MyDoc\" with "Docking" and "Undocking" scenarios. The document "Spaceport Collaboration Diagram Word" is generated in the directory "C:\MyDoc\documents\Spaceport Collaboration Diagram Word\" where the files are sequentially Page 1.45

defined as 0001\_0001\_Docking.emf, 0002\_0001\_Docking.emf, 0002\_0001\_Undocking.emf and so on.

# 4.8 Convert EventStudio 6 Scenario Projects to JSON

#### Windows only.

Use the EventStudio command-line to convert.

For example, the following command converts the EventStudio 6 project "Message sequence charts.scn" and stores the reorganized project into a different directory (recommended).

evstudio convert "Message sequence charts.scn" --reorganize "..\MSC7"

If you wish to convert without changing the FDL file paths, omit the reorganize switch. For example:

evstudio convert "Message sequence charts.scn"

# 5 FDL REFERENCE

This chapter provides a comprehensive reference to FDL. The following topics are covered:

- <u>Architecture and Feature Definition</u>
- <u>Multiple Scenario Modeling</u>
- Object Interactions
- Object Creation and Deletion
- <u>Timers</u>
- <u>Resource Allocations</u>
- <u>State Transitions</u>
- <u>Remarks</u>
- Preprocessor
- Styles, Themes and Document Layout

# 5.1 Architecture and Feature Definition

### 5.1.1 System, Subsystem, Module and Component declaration

EventStudio lets you represent hierarchical architectures like the one shown below.

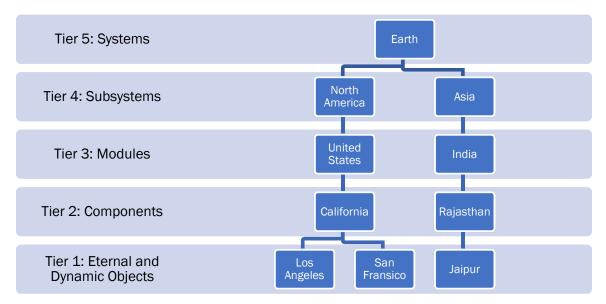

The FDL representation of the architecture is shown below.

```
system: Earth
subsystem: "North America" in Earth, Asia in Earth
module: "United States" in "North America"
module: India in Asia
component: California in "United States"
component: Rajasthan in India
eternal: "Los Angeles" in California, "San Francisco" in California
eternal: Jaipur in Rajasthan
```

You can choose to model a complex system as a 5-tier architecture. At the other end of the spectrum, you may just use a single tier architecture.

|                           | 5 Tier  | 4 Tier  | 3 Tier  | 2 Tier  | Single Tier |
|---------------------------|---------|---------|---------|---------|-------------|
| system                    | Present |         |         |         |             |
| subsystem                 | Present | Present |         |         |             |
| module                    | Present | Present | Present |         |             |
| component                 | Present | Present | Present | Present |             |
| eternal or dynamic object | Present | Present | Present | Present | Present     |

The architecture definition options are shown in the following table:

## 5.1.2 Eternal Object declaration

This statement is used to declare an object that is created at system startup and exists throughout the life of the system. An eternal object declaration statement must be defined before the feature block.

#### 5.1.2.1 EXAMPLES

#### eternal: call\_mgr

An eternal object call\_mgr is declared at the topmost level in two-tier decomposition architecture.

#### eternal: call\_mgr in frontend

An eternal object call\_mgr is declared inside the frontend component.

#### eternal: call\_mgr1:call\_mgr in frontend1 eternal: call\_mgr2:call\_mgr in frontend2

Two instances of eternal objects of the type call\_mgr. If you generated an interface sequence diagram for call\_mgr, it will include interactions involving call\_mgr1 and call\_mgr2.

#### eternal: "I-CSCF" in IMS, "S-CSCF" in IMS

Eternal objects are declared as strings.

#### eternal: [object\_style] sip\_call\_manager in server

object\_style is applied to the sip\_call\_manager (For details refer section 5.13.1).

#### 5.1.3 Dynamic Object declaration

This statement is used to declare an object that will be dynamically created (5.5.1) and deleted (5.5.2).

#### 5.1.3.1 EXAMPLES

```
dynamic: call in frontend
feature "Call Setup" {
    msg1: phone -> call_mgr
    call_mgr creates call
    dialtone: call -> phone
    call_over: call -> call_mgr
    call_mgr deletes call
}
```

Here, a dynamic object call is declared inside the frontend component. The Call Setup feature shows that the call\_mgr object creates call object. Once the call is over, call\_mgr deletes the call object.

# dynamic: call1:call in frontend1, call2:call in frontend2

Two instances of dynamic objects of the same type.

dynamic: "Originating Call" in "SIP Server" dynamic: "Terminating Call" in "SIP Server"

Dynamic objects declared as strings.

#### dynamic: ISUPCall | SIPCall in "Signaling Gateway"

This is an example of two dynamic objects sharing the same axis. Only one of these objects can be active at a time. Organizing dynamic objects this way is useful when different scenarios instantiate different objects and dedicating a separate instance axis for each object would lead to space wastage.

| dynamic   | [call style] | sip_call in client<br>h323_call in server |  |
|-----------|--------------|-------------------------------------------|--|
| uynamic.  | [call_style] | sip_carr in crienc                        |  |
| dynamic I | [call stvla] | h323 call in corver                       |  |
|           | [cari_styre] | IIJZJ_CATT TIT SETVET                     |  |

call\_style is applied to the sip\_call\_manager (For details refer section 5.13.1).

## 5.1.4 Type declaration

FDL allows defining types for a system, subsystem, module, component, eternal object or dynamic object. This is used to specify that two or more different entities are really instances of the same entity type. A type declaration statement can be put only inside the FDL declaration block at the beginning of the FDL file. There can be no type declaration statement inside the feature {} block in the FDL file.

It may be noted that defining the types will have no visual impact on the PDF Sequence Diagrams. The main difference can be seen in the definition of Unit Test Procedures and Interface documents. If the user specifies the type for generating a document, EventStudio will include interfaces of all instances of the given type.

#### 5.1.4.1 EXAMPLES

module: calling\_party:customer, called\_party:customer

component: "P-CSCF 1":"P-CSCF" in IMS, "P-CSCF 2":"P-CSCF" in IMS

eternal: call\_mgr1:call\_mgr in frontend1 eternal: call\_mgr2:call\_mgr in frontend2

dynamic: call1:call in frontend1, call2:call in frontend2

5.1.5 Environment interactions

FDL allows the user to depict message interactions with the external world. This can be done by sending messages to the left environment (env\_l) or right environment (env\_r). Environment interactions can be very useful in clearly spelling out what is external to the system being designed.

env\_l and env\_r are declared internally, thus there is no declaration statement for environments. env\_l and env\_r can be used in the message statement as source or destination of messages.

#### 5.1.5.1 EXAMPLES

#### pick\_up\_phone: env\_1 -> phone

Here, a pick\_up\_phone message is received from the left environment. This will be depicted as an arrow from the left edge of the document to the axis corresponding to phone.

#### call\_setup\_request: core -> env\_r

Core sends a message to the right environment. This will be depicted as an arrow from the core axis to the right environment.

### 5.1.6 Feature statement

This statement encloses all the message interactions for a feature. The **feature {}** block follows the declarations in FDL file. A title for the feature should be specified in the feature declaration. An FDL file defines feature interactions for one feature. Hence there can be one feature {} block in an FDL file.

A theme may be associated with a feature {} block. A theme specifies the layout options and the fonts.

The feature title that is specified in the statement is displayed at the top, along the complete width of the output page of the Sequence Diagram.

EventStudio performs various checks on the feature {} block. It warns in the following cases:

- Timers have been left running at feature end.
- Dynamic object is not deleted before the feature ends.
- Resources have not been deallocated at feature end.

5.1.6.1 EXAMPLES

```
feature "Call Setup" {
    msg1: phone -> call_mgr
    msg2: call_mgr -> core
}
```

This feature {} block encloses all the feature interactions for the call setup feature.

```
{MyTheme} feature "Call Setup" {
   msg1: phone -> call_mgr
   msg2: call_mgr -> core
}
```

Here a feature {} block is shown with a theme specification for the feature. The theme specifies the layout options and the font sizes.

# 5.2 Multiple Scenario Modeling

Systems engineering involves modeling a myriad of alternative and failure scenarios for a feature. With FDL, multiple scenarios can be modeled by just specifying how the alternative and failure scenarios differ from the base scenarios. C-style #ifdef and #ifndef statements should be used to identify how the alternative and error scenarios deviate from the core scenarios.

The generated diagrams and the associated scenarios show the rendering of scenario specific and document specific defines.

| Scenario        | summary-flow.pdf                                   | detailed-flow.pdf                                                                                |
|-----------------|----------------------------------------------------|--------------------------------------------------------------------------------------------------|
| "200 OK"        | Client server                                      | Cilent Server<br>1:SYN<br>2:SYN+ACK<br>3:ACK<br>4:HTTP Request<br>5:200 OK                       |
| "404 Not found" | client server<br>1:HTTP Request<br>2:404 Not Found | cilent     server       1:SYN     2:SYN+ACK       3:ACK     4:HTTP Request       5:404 Not Found |

# 5.3 Messages

## 5.3.1 Message statement

This statement is used to represent message exchanges between the source and destination. The source and destination can be any of the following:

- Component (i.e. component without any other objects inside it)
- Eternal object
- Dynamic object
- Left Environment (env\_l)
- Right Environment (env\_r)

The message-statement also allows definition of message parameters of two forms:

- Message field
- Message field with value

The message name may be in identifier format (CallRequest) or string format ("Call Request"). The message field and value can be in identifier or string format.

Messages will be represented as arrows from source to destination. In Sequence Diagrams, message name is printed on the top of the arrow.

#### 5.3.1.1 ADVANCED USES

- **Bidirectional message** interactions can be succinctly represented using the bidirectional form of the message statement. Bidirectional messages are represented with double headed arrows.
- **Important messages** may be represented using weighted arrows. These arrows are drawn with a thicker arrow.
- Self-messages are specified by using the same entity as source and destination. "Self-messages" are represented with arrows that return to the originating axis.
- Message chains can be used to depict a sequence of message interactions.
- Lost messages are represented with an X next to a partial message arrow.

#### 5.3.1.2 EXAMPLES

#### Message1: src\_proc -> dest\_proc

Message1 is being sent from src\_proc to dest\_proc component

```
"SYN": client -> server
"SYN+ACK": client <- server
"ACK": client -> server
```

The message sequence shown above demonstrates the use of the reverse arrow.

Origination(subscriber\_id, mode=NORMAL): v5\_mgr -> dtmf\_proc Origination message with parameters subscriber\_id and mode is sent from v5\_mgr object to dtmf\_proc component. Here the mode variable has been given a value of NORMAL.

Origination(subscriber\_id, mode=NORMAL): dtmf\_proc <- v5\_mgr This example uses a reverse arrow.

```
Setup(call_id,
phone_num,
priority=HIGH,
latency=LOW): v5_mgr -> env_r
```

Here is an example of a message statement with parameters spread over multiple lines. The Setup message is being sent from the v5\_mgr to the right environment. The following parameters are being sent in the message:

- call\_id
- phone\_num
- priority with a value of HIGH
- latency with a value of LOW

"Interview Employee": "Human Resources" -> Department A string message name and source have been used in this example.

HTTP\_Get(url="https://www.EventHelix.com"): WebBrowser -> Internet A string parameter value is used in this example to represent the URL value.

"Purchase Order" ("Order Number" = "01-033-56"): User -> Server In this example, the message name, parameter type and value are all strings.

```
VoicePath: Caller <-> Called
```

A bidirectional voice path has been established between the caller and the called subscribers.

voicePath: Caller <=> Called A bidirectional voice path has been established between the caller and the called subscribers. This time represented with a thick arrow.

"RTP Stream": Server => Client Important message interaction shown with a weighted arrow.

"End of Dialing": CallHandler -> CallHandler The call handler schedules an internal "End of Dialing" message.

[sip\_style] "Invite": SIP\_Phone -> SIP\_Proxy
A style, titled sip\_style, is assigned to the "Invite" message. The message is formatted per the style
specification.

PathSetup: src -> dst <http://www.messagedef.com/PathSetup.html> A message with a hyperlink specification is shown here. Clicking on the message name will open a browser window for the specified URL.

```
"RR CHANNEL REQUEST": Mobile-rr -> BSS-rr
```

A message shown here with source and destination tagging. The tags can be used to denote protocol stack layers exchanging the message. The representation of the tags is shown below:

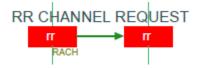

```
chain {
    "Call Setup": UT -> BTS
    "Call Setup": BTS -> BSC
    "Initial Call Message": BSC -> MSC
}
```

A chain statement enclosing messages is shown above. The chain messages are drawn in a single line.

TCPSegment: client ->X server A TCP segment sent from the Client to the Server has been lost

CourierPackage: Courier =>X Customer A courier has lost a package (shown with a bold arrow).

```
TCPSegment (parameter1, parameter2): server X<- client
This example uses the reverse lost message arrow.
```

CourierPackage(a\_parameter, b\_parameter): Customer X<= Courier This example depicts bold reverse lost message arrow.

#### 5.3.2 Chain statement

The Chain statement allows you to define a message chain to model a chain of messages that are triggered in a sequence. EventStudio attempts to draw all messages in a message in a single line.

Multiple Message statements may be enclosed between the chain {} blocks.

#### 5.3.2.1 EXAMPLE

```
chain {
    [rstyle] msg: a -> b
    msg2(par1="one", par2): b -> c
    [talk] conversation: c <-> d
}
```

The chain statement shown above will be drawn in a single line if the message arrows do not result in an overlap. If the message arrows result in an overlap, the message arrows are drawn in different lines.

```
msg(par1="one", par2): a -> b -> c
```

The forward cascaded message statement shown above is a special case of chain statement where message opcode and parameters of chain elements is same and destination of one chain element is the source of next chain element. This type of chain statement will be drawn in a single line if the message arrows do not result in an overlap. If the message arrows result in an overlap, the message arrows are drawn in different lines.

Message 2 Message 1

```
chain {
    "Message 1": A-rtp -> B-rtp
    "Message 2": B-rtp -> C-rtcp
}
```

A message chain shown with tags.

More examples:

```
msg(par1="one", par2): a => b => c
msg(par1="one", par2): c <- b <- a
msg(par1="one", par2): c <= b <= b <= a
msg(par1="one", par2): a <-> b <-> c
msg(par1="one", par2): a <=> b <=> c
```

### 5.3.3 Multicast statement

This statement is used to represent message sent from a given source to more than one destination at the same time. The source and destination can be any of the following:

Component (i.e. component without any other objects inside it)

- Eternal object
- Dynamic object

The multicast-statement also allows definition of message parameters of two forms:

- Message field
- Message field with value

The message name may be in identifier format (CallRequest) or string format ("Call Request"). The message field and value can be in identifier or string format.

A multicast statement can be put only inside the feature {} block in the FDL file.

Messages will be represented as arrows from source to destination. In Sequence Diagrams, message name is printed on the top of the arrow.

#### 5.3.3.1 EXAMPLES

src\_proc multicasts Message1 to dest\_proc1, dest\_proc2
Message1 is being sent from src\_proc to dest\_proc1 and dest\_proc2 components

v5\_mgr multicasts Orig(subscriber\_id, mode=NORMAL) to dtmf\_proc, call\_mgr Origination message with parameters subscriber\_id and mode is sent from v5\_mgr object to dtmf\_proc component and call\_mgr object. Here the mode variable has been given a value of NORMAL.

webTaxiServer multicasts "Taxi Request" to Taxi1, Taxi2 A string message name has been used in this example.

User multicasts "Purchase Order" ("01-033-56") to Server1, Server2 In this example, the message name, parameter type and value are all strings.

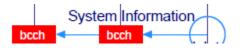

BaseStation multicasts "System Information" to UE1-bcch, UE2-bcch Tags are used to identify the BCCH cannel in the multicast.

# 5.4 Object Interactions

#### 5.4.1 Invokes and Returns statements

The "Invokes" statement is used to model a method invocation on an object. The return from a method is modeled by the "returns" statement. You can specify parameters for the "invokes" as well as "returns" statements. The parameter specification syntax is like the message parameter syntax.

Invokes and returns statements may be nested.

The method invocation is represented with an arrow like the message statement. Once a method is invoked, the axis is represented as a thin rectangular bar that lasts until method return.

The rectangular bar is not shown in the system interaction, subsystem interaction, module interaction and component interaction diagrams.

5.4.1.1 EXAMPLES CallManager invokes Call.HandleInvite(msg="My Invite", "bool send") Call action "Verify the Invite Message" Call invokes MessageHandler.Send(SIP\_OK) MessageHandler.Send returns (true) Call.HandleInvite returns

A nested method invocation along with returns statements is shown above.

Call invokes Call.ProcessMessage(msg="My Invite", "bool send") Call.ProcessMessage returns

An object invokes its own method.

# 5.5 Object Creation and Deletion

#### 5.5.1 Create statement

This statement is used to create a dynamic object. The object that creates the dynamic object may or may not be specified. A dynamic object create statement can be put only inside the feature {} block in the FDL file. Use a dynamic declaration statement to declare a dynamic object. Use the delete statement when a dynamic object needs to be deleted. A dynamic object created in a feature must be deleted before the feature ends.

The output corresponding to a create statement is shown as a dotted arrow from the creator entity to the created entity. Create is printed on the top of the arrow. And, the instance axis for the dynamic object starts just from the create arrow.

5.5.1.1 EXAMPLES

```
dynamic: call in frontend
feature "Call Setup" {
    msg1: phone -> call_mgr
    call_mgr creates call
    dialtone: call -> phone
    ...
    call_over: call -> call_mgr
    call_mgr deletes call
}
```

Here, a dynamic object call is declared inside the frontend component. The Call Setup feature shows that the call\_mgr object creates call object. Once the call is over, call\_mgr deletes the call object

```
dynamic: call in frontend
feature "Call Setup" {
    msg1: phone -> call_mgr
    call_mgr creates(call_id, phone_no) call
    dialtone: call -> phone
    ...
    call_over: call -> call_mgr
    call_mgr deletes call
}
```

A create statement with parameters is shown here. The output shows the parameter list below the create opcode in the sequence diagram, component interaction diagram, module interaction diagram, subsystem interaction diagram or system interaction diagram.

```
dynamic: HSS | MRFC in "IMS CN"
feature "IMS Call Setup" {
    create HSS
        "I-CSCF", HSS action "Identify S-CSCF"
    delete HSS
        create MRFC
        "S-CSCF", MRFC action "Setup Conference"
    delete MRFC
}
```

Anonymous create and delete are used here to share a single axis between HSS and MRFC.

**Note:** When a lightweight header is used, the create box for the dynamic object in the sequence diagram is drawn only when the dynamic object is created. If image based light weight header is selected, the dynamic object image is drawn only when the dynamic object is created. This applies to regular dynamic and reusable dynamic objects.

# 5.5.2 Delete statement

This statement is used to delete a dynamic object. The object that deletes the dynamic object may or may not be specified. The delete statement also allows a self-delete. A dynamic object delete statement can be put only inside the feature {} block in the FDL file. Use a dynamic declaration statement to declare a dynamic object. Use the create statement when a dynamic object needs to be created. A dynamic object created in a feature must be deleted before the feature ends.

The output corresponding to a delete statement is shown as a big X mark. An arrow from the deleting object to the deleted object precedes the X mark if it is not the case of self-delete.

5.5.2.1 EXAMPLES call\_over: call -> call\_mgr call\_mgr deletes call

Here, on receipt of the call\_over message from call object, the call\_mgr object deletes the call object.

release\_call: rout\_mgr -> call
call deletes call

Here, on receipt of the release\_call message from the rout\_mgr, the call object deletes itself.

```
dynamic: HSS | MRFC in "IMS CN"
feature "IMS Call Setup" {
    create HSS
        "I-CSCF", HSS action "Identify S-CSCF"
    delete HSS
    create MRFC
        "S-CSCF", MRFC action "Setup Conference"
    delete MRFC
```

Anonymous create and delete are used here to share a single axis between HSS and MRFC.

# 5.6 Timers

## 5.6.1 Timer Start (One Shot and Periodic) statement

This statement is used for starting a timer by an eternal or dynamic object. The timer name and the object starting the timer must be specified.

Use the timer stop statement for stopping a timer. Use timer timeout statement for showing the timeout for a timer. EventStudio issues a warning if it finds that a timer has been left running at feature end. For dynamic objects, EventStudio issues a warning if timers are left running at object deletion.

EventStudio supports one time and periodic timers. Only one timeout is permitted for "one time" timers. Periodic timers are allowed multiple timeouts.

5.6.1.1 EXAMPLES

```
feature "Call Setup" {
    offhook: phone -> call_mgr
    call_mgr creates call
    call starts await_first_digit_timer
    digits: phone -> call
    call stops await_first_digit_timer
    ...
}
```

Here, the call object starts the await\_first\_digit\_timer (one time) timer to await first digit dialed by the subscriber.

```
feature "Call Setup" {
    offhook: phone -> call_mgr
    call_mgr creates call
    call starts periodic send_billing_pulse_timer
    ...
    timeout send_billing_pulse_timer
    ...
    timeout send_billing_pulse_timer
    ...
    timeout send_billing_pulse_timer
```

}

The call object starts the send\_billing\_pulse\_timer periodic timer. Multiple timeouts are depicted for the timer.

## 5.6.2 Timer Restart statement

This statement is used for restarting an already existing timer started by any eternal or dynamic component. The timer name and the object stopping the timer must be specified. A timer restart statement can be put only inside the feature {} block in the FDL file.

```
5.6.2.1 EXAMPLE

feature "Call Setup" {
    offhook: phone -> call_mgr
    call_mgr creates call
    call starts await_digit_timer
    digits: phone -> call
    call restarts await_digit_timer
    ...
    timeout await_digit_timer
}
```

Here, the await\_digit\_timer has been restarted on receipt of digits from the phone.

## 5.6.3 Timer Stop statement

This statement is used for stopping an existing timer started by an eternal or dynamic object. EventStudio issues a warning if it finds that a timer has been left running at feature end. For dynamic objects, EventStudio issues a warning if timers are left running at object deletion.

5.6.3.1 EXAMPLES

```
feature "Call Setup" {
    offhook: phone -> call_mgr
    call_mgr creates call
    call starts await_first_digit_timer
    digits: phone -> call
    call stops await_first_digit_timer
    ...
}
```

The call object stops the await\_first\_digit\_timer timer on receipt of the first digit dialed by the subscriber.

## 5.6.4 Timeout statement

This statement is used to show the timeout of an existing timer started by an eternal or dynamic object. Use the timer start statement for starting a timer.

```
5.6.4.1 EXAMPLES
```

```
feature "Call Setup" {
    offhook: phone -> call_mgr
    call_mgr creates call
    call starts await_first_digit_timer
    |* The calling subscriber does not dial any digit *|
    timeout await_first_digit_timer
    ...
}
```

Here, the calling subscriber does not dial any digit and the await\_first\_digit\_timer timeout happens.

## 5.6.5 Time Passage statement

Passage of time can be depicted with three dots in the FDL. This is shown as dotted axis.

| 9:Timer        |  |
|----------------|--|
|                |  |
| 10:Timer       |  |
| A starts Timer |  |
| timeout Timer  |  |

# 5.7 Actions

## 5.7.1 Action statement

This statement is used to model a specific action taken by a single or a group of entities.

The statement takes two forms:

- Single: Action involving a single object, component, module, subsystem or system is specified.
- **Multiple:** Action involving multiple objects, components, modules, subsystems or systems is specified.

The output of an action statement is shown as a box with the action indicated inside it. The action statement font, color and line width may be changed by prefixing it with a style statement.

The "action" statement also supports hyperlinks in PDF based sequence diagrams. The hyperlinks may be used to link to files on the Internet or your local drive.

5.7.1.1 EXAMPLES call\_mgr action "Obtain subscriber profile" The call\_mgr object is shown to perform the action of obtaining the subscriber profile.

audit action "Check data consistency" An audit object is shown to perform the action of checking data consistency.

[act\_style] client, server action "Establish TCP Connection" Client and the server take a joint action "Establish TCP Connection". The statement also associates a style with the action statement. The style specifies the color, font, line width etc. for this action.

bank, broker, customer action "Close the Loan" The bank, the broker and the customer work together to close the loan.

a, b action "SIP Call" <http://rfc.net/rfc3261.html> Here the action box is also a hyper link pointing to the SIP RFC.

bsc1, bsc2 action "Handover" <file://c:\Doc\handover\_diagram.pdf>
The above statement links to a sequence diagram describing the handover in detail.

```
system: Earth
subsystem: "North America" in Earth, Asia in Earth
module: "United States" in "North America", Canada in "North America"
module: India in Asia
component: California in "United States", Nevada in "United States"
component: Quebec in Canada, Rajasthan in India
eternal: "Los Angeles" in California, "San Francisco" in California
eternal: "Las Vegas" in Nevada
eternal: Montreal in Quebec, Jaipur in Rajasthan
feature "Bid for Events" {
     /* Component level action:
        - Represented by a box covering Los Angeles, San Francisco and
          Las Vegas axes.
    - Included in component and lower level interaction diagram. */
California, Nevada action "West Coast Bid for Olympics"
     /* System level action:
         Represented by a box covering all objects under Earth.
        - Included in system level and lower interaction diagrams. */
     Earth action "Earth Summit"
```

## 5.7.2 Action Begin statement

This statement is used to model an action started by a single entity or a group of entities.

The statement takes the following forms:

- Single: Action involving a single object, component, module, subsystem or system is specified.
- **Multiple:** Action involving multiple objects, components, modules, subsystems or systems is specified.

The action statement font, color and line width may be changed by prefixing it with a style statement.

The "action begin" statement also supports hyperlinks in PDF sequence diagrams. The hyperlinks may be used to link to files on the Internet or your local drive.

5.7.2.1 EXAMPLES

| call             | begins | action | "Feeding | Ring | back | tone" |  |
|------------------|--------|--------|----------|------|------|-------|--|
| · · · <u>·</u> _ |        |        |          |      |      |       |  |

call ends action "Feeding Ring back tone"

Here, the call object is shown to initiate the action of feeding ring back tone. Later, the call object ends feeding the ring back tone.

```
[my_style] client, server begin action "Security Association"
```

[my\_style] client, server end action "Security Association"

The client and server objects jointly begin the action of setting up a "Security Association". Later, the client and the server objects jointly end the "Security Association". The statement also associates a style with the action statement. The style specifies the color, font, line width etc. for this action.

## 5.7.3 Action End statement

This statement is used to model an action completed by a single entity or a group of entities.

The statement takes the following forms:

- Single: Action involving a single object, component, module, subsystem or system is specified.
- **Multiple:** Action involving multiple objects, components, modules, subsystems or systems is specified.

The action is indicated inside the box. The action statement font, color and line width may be changed by prefixing it with a style statement.

The "action end" statement also supports hyperlinks in PDF sequence diagrams. The hyperlinks may be used to link to files on the Internet or your local drive.

5.7.3.1 EXAMPLES

call begins action "Feeding Ring back tone" ... call ends action "Feeding Ring back tone" <http://c:\dialtone.pdf>

The call object is shown to initiate the action of feeding ring back tone. Later, the call object ends feeding the ring back tone. The "ends action" statement is hyperlinked to a file on the local drive.

[my\_style] client, server begin action "Security Association" ... [my\_style] client, server end action "Security Association"

The client and server objects jointly begin the action of setting up a "Security Association". Later, the client and the server objects jointly end the "Security Association". The statement also associates a style with the action statement. The style specifies the color, font, line width etc. for this action.

# 5.8 **Resource Allocations**

## 5.8.1 Resource Allocate statement

This statement is used for allocating a resource by a single or a group of entities. The entities allocating the resource and the resource name must be specified. Use a resource free statement for deallocating a resource. EventStudio issues a warning when it finds that resources have not been deallocated at feature end. For dynamic objects, EventStudio issues a warning if the resources allocated by the object have not been freed before the object deletion.

The output of a resource allocate statement is shown as a box with "allocate" as the title and the resource name inside it.

The statement takes two forms:

- **Single:** Resource allocation involving a single object, component, module, subsystem or system is specified.
- **Multiple:** Resource allocation involving multiple objects, components, modules, subsystems or systems is specified.

5.8.1.1 EXAMPLES

call\_mgr allocates "Outgoing trunk" The call manager object allocates an outgoing trunk resource for a call.

call\_mgr allocates "Outgoing trunk" <http://c:\referencedoc.pdf>

The resource allocate statement also supports hyperlinks in PDF based sequence diagrams. The hyperlinks may be used to link to files on the Internet or your local drive.

[my\_style] client, server allocate "Encryption Coprocessor"

[my\_style] client, server free "Encryption Coprocessor"

The client and server objects jointly allocate an "Encryption Coprocessor". Later, the client and the server objects jointly free the "Encryption Coprocessor". The example also shows a style specification that can be prefixed to the resource allocate and free statements. The "action end" statement also supports hyperlinks in PDF sequence diagrams. The hyperlinks may be used to link to files on the Internet or your local drive.

```
system: Earth
subsystem: "North America" in Earth, Asia in Earth
module: "United States" in "North America", Canada in "North America"
module: India in Asia
component: California in "United States", Nevada in "United States"
component: Quebec in Canada, Rajasthan in India
eternal: "Los Angeles" in California, "San Francisco" in California
eternal: "Las Vegas" in Nevada
eternal: Montreal in Quebec, Jaipur in Rajasthan
feature "Bid for Events"{
    /* Component level resource allocate:
        - Represented by a box with allocate as title and resource name inside it.
        The box covers Los Angeles, San Francisco and Las Vegas axes.
        - Included in component and lower level interaction diagram. */
        California, Nevada allocate "Stadium for Olympics in West Coast"
        California, Nevada free "Stadium for Olympics in West Coast"
        Earth allocates "Earth's Satellite"
        ...
        Earth frees "Earth's Satellite"
    }
}
```

#### 5.8.2 Resource Free statement

This statement is used for de-allocating a resource by a single or a group of entities. The resource must have been allocated earlier by the resource allocate statement. The entities deallocating the resource and the resource name must be specified in the statement. EventStudio issues a warning when it finds that resources have not been deallocated at feature end. For dynamic objects, EventStudio issues a warning if the resources allocated by the object have not been freed before the object deletion.

Like resource allocate statement, resource free statement also supports user definable hyperlinks.

The statement takes two forms:

- **Single:** Resource free involving a single object, component, module, subsystem or system is specified.
- **Multiple:** Resource free involving multiple objects, components, modules, subsystems or systems is specified.

## 5.8.2.1 EXAMPLES

[my\_style] call\_mgr frees "Outgoing trunk"

The call manager object frees the outgoing trunk resource allocated earlier for a call. The example also shows a style specification that can be prefixed to the resource allocate and free statements.

```
client, server allocate "Encryption Coprocessor"
```

client, server free "Encryption Coprocessor"

The client and server objects jointly allocate an "Encryption Coprocessor". Later, the client and the server objects jointly free the "Encryption Coprocessor".

```
system: Earth
subsystem: "North America" in Earth, Asia in Earth
module: "United States" in "North America", Canada in "North America"
module: India in Asia
component: California in "United States", Nevada in "United States"
component: Quebec in Canada, Rajasthan in India
eternal: "Los Angeles" in California, "San Francisco" in California
eternal: "Las Vegas" in Nevada
eternal: Montreal in Quebec, Jaipur in Rajasthan
feature "Bid for Events" {
    California, Nevada allocate "Stadium for Olympics in West Coast"
    California, Nevada free "Stadium for Olympics in West Coast"
    California, Nevada free "Stadium for Olympics in West Coast"
    California, Nevada free "Stadium for Olympics in West Coast"
    California, Nevada free "Stadium for Olympics in West Coast"
    California, Nevada free "Stadium for Olympics in West Coast"
    California, Nevada free "Stadium for Olympics in West Coast"
    California, Nevada free "Stadium for Olympics in West Coast"
    California, Nevada free "Stadium for Olympics in West Coast"
    California, Nevada free "Stadium for Olympics in West Coast"
    California, Nevada free "Stadium for Olympics in West Coast"
    California, Nevada free "Stadium for Olympics in West Coast"
    Earth allocates "Earth's Satellite"
    ...
    _ Included in system level and lower interaction diagrams. */
    Earth frees "Earth's Satellite"
}
```

# 5.9 State Transitions

#### 5.9.1 State Change statement

This statement is used to represent state transitions of state machines. State for a single or a group of entities may be specified. The name of the entities and the name of the state to which transition is taking place, must be specified. A state change statement can be put only inside the feature {} block in the FDL file. This statement is used during detailed design phase.

The output of a state change statement is shown as a hexagonal box with the name of state indicated inside it.

**Note:** The strings used in this statement should not contain any leading or trailing blanks. Also, words within the string should not be separated by more than one blank.

The statement takes two forms:

• **Single:** State change involving a single object, component, module, subsystem or system is specified.

• **Multiple:** State change involving multiple objects, components, modules, subsystems or systems is specified.

5.9.1.1 EXAMPLES call state = "Collecting digits" The state of the call object state machine has been specified to change to collecting digits.

caller, called state = "Conversation" The caller and called subscribers have jointly entered the "Conversation" state.

[my\_style] "car dealership" state = "Awaiting Shipment" Here a style prefix is used to control the layout of a state statement.

[my\_style] customer, banker state = "Loan Closed" Here a style prefix is used to control the layout of a joint state statement.

California, Nevada state = "Developed" Here, the state of the California and Nevada state machines has been specified to change to developed.

# 5.10 Sequence Groupings

## 5.10.1 Sequence Block Statement

A sequence block is used to group multiple statements. A sequence block encloses multiple statements between the sequence {}. Sequences are identified by their title. The title is also displayed in the PDF bookmarks. Sequence blocks may be nested.

A sequence block can be displayed in two modes, expanded or summarized. A sequence block is represented as a rectangle around the enclosed statements in the expanded mode. Nested sequences are represented with nested rectangles. In the summarized mode, the sequence block is represented as a rectangle with just the title; no interactions within the sequence block are shown.

The real value of the sequence statement is that it lets you control the level of detail in the document by choosing how to display a sequence. EventStudio supports the following options:

| For Sequence expansion option | add to document object in project.scn.json |
|-------------------------------|--------------------------------------------|
| Don't expand                  | "expandSequence": "do-not-expand",         |
| Expand first time only        | "expandSequence": "expand-first-time-only" |
| Always expand                 | "expandSequence": "expand-always"          |

When configured in the "expand-first-time-only", a sequence block is automatically minimized if the sequence block has already been included in a previous scenario in the generated diagram. This feature helps minimize the size of a sequence diagram when many scenarios are included in a single diagram.

You may use this statement to define:

- A while loop that contains a sequence of statements that are repeated to accomplish a task.
- Additional level of detail that may be abstracted out in a high-level diagram.

5.10.1.1 EXAMPLES

```
sequence "PDP Context Activation" {
    "PDP Context Activation Request" : UT -> "Core Network"
    "Core Network" action "Establish Quality of Service"
    "PDP Context Activation Response": UT <- "Core Network"
}</pre>
```

The PDP context activation is modeled as a sequence. When expanded, the statements in this sequence block are rendered inside a rectangle that covers the entities participating in the sequence.

```
#define GET_DIGIT(_call, _dsp) sequence {"Get Digit";\
    "Request Digit" : _call -> _dsp;\
    "Collected Digit": _call <- _dsp;\
    "More Digits" : _call -> _dsp;\
    |* _call needs more digits. *|;\
}
```

Sequence blocks and macros make a good fit. The GET\_DIGIT macro contains the "Get Digit" sequence block.

sequence "Update Database" {
 sequence "Connect to Database"{
 "Courier Agent" action "Locate database"
 "Courier Agent" action "Connect to database"
 }
 "Courier Agent" action "Query the database"
 "Courier Agent" action "Update the database"
 "Backup Entry": "Courier Agent" -> "Backup Database Server"
}

Sequences can be nested as shown here. EventStudio automatically determines the bounding rectangle for each sequence.

## 5.10.2 Preconditions Block

Preconditions in use case may be enclosed in a preconditions block. Any statement permitted in a sequence block may be used in a preconditions block.

```
preconditions {

"Courier Agent" state = "Awaiting User Input"

"Backup Database Server" action "Initialize"
```

#### 5.10.3 Postconditions Block

Post-conditions in use case may be enclosed in a postconditions block. Any statement permitted in a sequence block may be used in a postconditions block.

```
postconditions {
    "Courier Agent" state = "Completed user transaction"
    "Backup Database Server" action "Commit Transaction"
```

## 5.10.4 Loop Block

Looping may be modeled using the loop block. Any statement permitted in a sequence block may be used in a loop block. Loop blocks may be nested.

```
loop "Iterate over all rows" {
    loop "Iterate over all columns" {
        GameController invokes ChessBoard.Reset(row, column)
    }
}
```

# 5.11 Remarks

## 5.11.1 Remark statement

This statement allows the user to explain the feature flow. Single line and multi-line remarks are supported:

- Single line remarks begin with % and end
- Multi-line remarks are enclosed within | \* and \* |.

The remarks are displayed on the right-side remark column of a sequence diagram. FDL associates remarks with the previous FDL statement.

```
5.11.1.1 EXAMPLES
```

```
routing_request(digits): call_mgr -> rout_mgr
% Call manager sends the routing request to routing manager.
routing_response(destination_equipment_num): rout_mgr -> call_mgr
routing_request(digits): call_mgr -> rout_mgr
|* Call manager sends the routing request to routing manager.
This message carries the called party digits *|
routing_response(destination_equipment_num): rout_mgr -> call_mgr
```

## 5.11.2 Block Remark statement

This statement allows the user to explain the feature flow. FDL supports block remarks enclosed within |= and =|. FDL supports multi-line block remark statement. Block remarks are used to show milestones in the execution of a feature. They do not associate with any FDL statement. It should be noted that a block remark statement could be put only inside feature {} block in the FDL file.

Block remarks are printed along the complete width of the PDF output page. Block remarks support the following formatting options:

- The text can be divided between paragraphs by simply leaving a blank line between the two paragraphs.
- Block remark text alignment can be changed in theme declaration (5.13.4). Supported alignment options are:
  - o Left Align
  - o Center Align
  - o Right Align
  - o Justify
- Verbatim (Line breaks are preserved)

5.11.2.1 EXAMPLES

```
routing_response: rout_mgr -> call_mgr
ringing: call_mgr -> trm_call
```

|= Call routing complete, terminating subscriber being rung, answer awaited =| Here, the block remark statement is not associated with any message statement. It indicates the milestone that the call is in ringing phase.

```
|= This scenario describes call setup when the call is originated
by a mobile subscriber. The document describes a detailed flow
involving the base station, MSC, HLR and VLR.
Note that this document corresponds to Release 05.00.77. Changes
are needed to support the latest release. =|
channel_setup: SubscriberTerminal -> BaseStation
AGCH: BaseStation -> SubscriberTerminal
```

This block remark statement has been used to introduce the scenarios. Note how the text has been divided into two paragraphs. The output scenario diagrams will preserve the division into paragraphs.

### 5.11.3 Comment statement

This statement is used to provide programmer documentation. FDL supports standard C-type comments enclosed within /\* and \*/. FDL supports multi-line comment statement.

EventStudio ignores the standard C-type comments and no output is produced corresponding to the comment.

```
5.11.3.1 EXAMPLES

/* V5.2 originating

call setup */

feature "Call Setup" {

    msg1: phone -> call_mgr

    msg2: call_mgr -> core

}
```

C-style multi-line comments are supported.

```
// V5.2 originating call setup
```

```
feature "Call Setup" {
    msg1: phone -> call_mgr
    msg2: call_mgr -> core
```

C++ style single line comments are supported. Note that these comments should not be used in macro definitions.

#### 5.11.4 Heading statement

A large sequence diagram may be subdivided into sections using the heading statement.

- The headings are displayed as a block remark.
- A bookmark to the headings is added in the left pane of a PDF sequence diagram file.
- Message numbering is reset when headings are encountered.

#### 5.11.4.1 EXAMPLES

The syntax for headings is shown in the following example:

heading "Conversation Mode"

#### 5.11.5 Issue statement

This statement is used to indicate unresolved issues that may exist. Another use may be to provide review comments. An issue statement can be put only inside the feature {} block in the FDL file.

The output corresponding to an issue statement is shown in bold in the right-side "remarks" column. Also, whenever a review document command is given, all the issue statements in the FDL file are reported in the output window.

5.11.5.1 EXAMPLE issue "Call metering procedure to be defined"

# 5.12 Preprocessor

FDL supports a powerful preprocessor that is like the C preprocessor. All preprocessor directives begin with a hash (#). The following preprocessor directives are supported:

| <pre>#include "stdinc.fdl"</pre>                                                                                                    |  |  |
|----------------------------------------------------------------------------------------------------|--|--|
|                                                                                                    |  |  |
| Include an FDL file located in the current directory. Paths relative to the current directory may be used.                                                               |  |  |
| <pre>#include <theme.fdl></theme.fdl></pre>                                                                                                    |  |  |
| Include an FDL file from the include path list. They include path list contains:                                                                                         |  |  |
| <ul> <li>Standard include directory in the EventStudio extension folder.</li> <li>Project include directory in the project directory.</li> </ul>                         |  |  |
| <pre>#define msg_ack(msg, a, b) "msg": a -&gt; b;\</pre>                                                                                                    |  |  |
| <ul> <li>Macros may be defined with multiple parameters.</li> <li>Multiple statements may be defined in a single line by separating them with a semicolon (;)</li> </ul> |  |  |
| <ul> <li>Macros may be split into multiple lines by using a semicolon-<br/>backslash-enter (;\) pattern.</li> </ul>                                                      |  |  |
| <ul> <li>Macro parameter substitution is allowed in macro text, strings, remarks and block remarks.</li> <li>Macros may be nested.</li> </ul>                            |  |  |
| #define tone_feed(d, t, a)  = Feed d#t = ;\<br>a action "Feeding d t";                                                                                                   |  |  |
| Token pasting operator hash (#) allows two macro parameters to be "pasted" together.                                                                                     |  |  |
| #ifdef LTE_RELEASE_10<br>#else<br>#endif                                                                                                    |  |  |
| Conditional compilation is supported with the #ifdef-#else-#endif statement. Symbols controlling the conditional compilation may be defined                              |  |  |
| #endif<br>Conditional compilation is supported with the #ifdef-#else-#endif                                                                                              |  |  |

#### using a:

- #define, or
- Symbols defined in the scenario or documents (Chapter 3).

```
#ifdef LTE_RELEASE_10
#endif
```

Conditional compilation is supported with the #ifdef--#endif statement. Symbols controlling the conditional compilation may be defined using a:

- #define, or
- Symbols defined in the scenario or documents (Chapter 3).

# 5.13 Styles, Themes and Document Layout

### 5.13.1 Style declaration

Style specifications allow you to specify the formatting for message statements. The style declaration allows you to specify:

- The color as red, blue and green components.
- Font and font size for the message name text
- Font and font size for the parameter text
- Line pattern for the message arrow
- Line width for the message arrow

The ranges for individual parameters are specified below. Note that not all values need to be specified in a style declaration. Message defaults are used for unspecified values.

| color   | Specifies the color to be used. The color is specified as a set of three floating point numbers between 0.0 and 1.0. The first one denotes the red component, the second specifies the green component and the last one specifies the blue component. |
|---------|----------------------------------------------------------------------------------------------------|
|         | <ul> <li>Millions of colors can be defined in terms of the<br/>individual color component values. <u>Color</u> appendix<br/>may be used to select from predefined colors.</li> </ul>                                                                  |
| bgcolor | Specifies the background color. The bgcolor attribute is supported in:                                                                                                    |
|         | Axis boxes in light weight header                                                                                                    |
|         | <ul> <li>Begin/end action (single and joint)</li> </ul>                                                                                                    |
|         | <ul> <li>Allocate/free resource (single and joint)</li> </ul>                                                                                                    |
|         | <ul> <li>Action (single and joint)</li> </ul>                                                                                                    |

| textcolor     | Specifies the text color in all statements.                                                                                 |
|---------------|----------------------------------------------------------------------------------------------------|
|               | <u><b>Color</b></u> appendix may be used to select from predefined colors.                                                  |
| paramcolor    | Specifies the parameter color in message and object interaction statements.                                                 |
|               | <u><b>Color</b></u> appendix may be used to select from predefined colors.                                                  |
| font          | Specifies the font of the message name. The following font strings are supported.                                           |
|               | <ul> <li>"Arial"</li> <li>"Arial Narrow"</li> <li>"Courier New"</li> <li>"Times New Roman"</li> <li>"Arial-Bold"</li> </ul> |
|               | <ul> <li>"Arial Narrow-Bold"</li> <li>"Courier New-Bold"</li> <li>"Times New Roman-Bold"</li> </ul>                         |
| fontsize      | Specifies the size of the message name font in points.                                                                      |
| linewidth     | Specifies the width of the message arrow in points.                                                                         |
| linepattern   | Selects the line pattern for the message arrow. The options are:                                                            |
|               | <ul> <li>"" (Normal line)</li> <li>"" (Dashed line)</li> <li>"" (Dotted line)</li> </ul>                                    |
| paramfont     | Specifies the font for message parameters. The font strings are same as the message name font specification.                |
| paramfontsize | Specifies the size of the message parameter font in points.                                                                 |

| image | Windows only                                                                                                    |                                      |                       |                 |
|-------|----------------------------------------------------------------------------------------------------|--------------------------------------|-----------------------|-----------------|
|       | Specifies a JPEG image associated with the style. The image specification is used when styles are applied to object, component and module declarations. |                                      |                       |                 |
|       | The image specified<br>sequenceDiagram<br>tier-light-weig<br>based on the follow                                                                        | Header attribute in ht-with-images". | the active theme is s | set to "single- |
|       | Eternal/Dynamic                                                                                                    | Component                            | Module Images         | Images Drawn in |

|       | Object Images                                                                                                    | Images                                                               |                                                         | the Header                                                                                                    |
|-------|----------------------------------------------------------------------------------------------------|----------------------------------------------------------------------|---------------------------------------------------------|----------------------------------------------------------------------------------------------------|
|       | At least one<br>eternal or<br>dynamic object<br>uses a style with<br>image.                                                                                                    | N/A                                                                  | N/A                                                     | The<br>eternal/dynamic<br>objects that have<br>associated<br>images are<br>drawn with the<br>image.                                  |
|       | No eternal or<br>dynamic object<br>has a style with<br>an image.                                                                                                    | At least one<br>parent<br>component has a<br>style with an<br>image. | N/A                                                     | Component<br>image is used.<br>The image is<br>centered<br>between all<br>eternal and<br>dynamic objects<br>within the<br>component. |
|       | No eternal or<br>dynamic object<br>has a style with<br>an image.                                                                                                    | No component<br>has a style with<br>an image.                        | At least one<br>module has a<br>style with an<br>image. | Module level<br>images are used.<br>The images are<br>centered<br>between all<br>entities<br>contained in a<br>module.               |
| match | Specifies a regular expression that is used to automatically apply a style to statements that match the regular expression.<br>When a match attribute is present in a style, the style gets automatically gets applied to statements that match the specified regular expression.<br>For details about regular expressions, refer to the appendix on <u>Regular</u> |                                                                      |                                                         |                                                                                                    |
|       | Expression                                                                                                    |                                                                      |                                                         |                                                                                                    |

## 5.13.1.1 EXAMPLE

```
style sip: color="1.0,0.0,0.0", font="Times New Roman-Bold", fontsize="15",
linewidth="4", linepattern="- -", paramfont="Courier New", paramfontsize="4"
style server: color="0.0,1.0,0.0", font="Times New Roman-Bold", image="server.jpg"
style mobile: color="0.0,0.0,1.0", font="Times New Roman-Bold", image="mobile.jpg"
module: m
component: p in m
eternal: [mobile] e in p, [server] f in p
style udp_tag_style: color=RED, bgcolor=ROYALBLUE, font="Arial Narrow"
feature "Testing" {
    [sip] invite(caller, called): e-udp -> f-udp
    two_way_path: e <-> f
```

}

In the above example, we have explicitly applied the style that we want to apply to a statement. EventStudio supports two ways to implicitly specify the styles:

- Default Styles
- <u>Regular Expression Style Filters</u>

The above example also illustrates the styling as applied to

Message Tagging. EventStudio applies the udp\_tag\_style to the definition in the invite message.

### 5.13.2 Default Styles

Specifying a style with every statement can become tedious. EventStudio allows you to specify the default style to be used when no style has been specified.

Simply define styles with the following names. EventStudio will automatically apply these styles to the appropriate statements and declarations. (Note that an explicit style specification will override the default style specification.)

| Default Style Name             | Application                                                                                                    |
|--------------------------------|----------------------------------------------------------------------------------------------------|
| default_invokes_style          | Default style for invokes statements                                                                                                    |
| default_returns_style          | Default style of a return from an invokes-statement.                                                                                                    |
| default_message_style          | Default style for unidirectional and bidirectional message interactions.                                                                                |
| default_cascaded_message_style | Default style for cascaded messages.<br>If this style is specified, it applies to<br>statements of the form:<br>• Msg: a -> b -> c<br>• Msg: a <-b <- c |
| default_tag_style              | Default style for message tags.                                                                                                    |
| default_multicast_style        | Default style for multicast.                                                                                                    |
| default_create_style           | Default style for object creation statement.                                                                                                    |
| default_delete_style           | Default style for object deletion statement.                                                                                                    |
| default_remark_style           | Default style for remarks.                                                                                                    |
| default_block_remark_style     | Default style for block remarks.                                                                                                    |

| default_timer_style     | Default style for timer operations.                               |  |
|-------------------------|-------------------------------------------------------------------|--|
| default_state_style     | Default style for state transitions.                              |  |
| default_action_style    | Default style for:                                                |  |
|                         | action                                                            |  |
|                         | Begin action                                                      |  |
|                         | End action                                                        |  |
| default_allocate_style  | Default style for resource allocation statement.                  |  |
| default_free_style      | Default style for resource free statement.                        |  |
| default_system_style    | Default axis style used in system                                 |  |
|                         | level interactions diagrams.                                      |  |
| default_subsystem_style | Default axis style used in subsystem                              |  |
|                         | level interactions diagrams.                                      |  |
| default_module_style    | Default axis style used in module                                 |  |
|                         | level interactions diagrams.                                      |  |
| default_component_style | Default axis style used in component level interactions diagrams. |  |
| default_eternal_style   | Default axis style used for eternal objects.                      |  |
| default_dynamic_style   | Default axis style used for dynamic objects.                      |  |
| default_heading_style   | Default style used in the heading statement.                      |  |

#### 5.13.2.1 EXAMPLE

```
style default_message_style: color="1.0,0.0,0.0", font="Times New Roman-Bold",
    fontsize="15", linewidth="4", linepattern="- -", paramfont="Courier New",
    paramfontsize="4"
module: m
component: p in m
eternal: e in p, f in p
feature "Testing" {
    /* default_message_style is applied to the following message statements. */
    invite(caller, called): e -> f
    two_way_path: e <-> f
```

## 5.13.3 Regular Expression Style Filters

You can use the match attribute in a style declaration to specify a regular expression. All statements that match the regular expression will automatically be assigned the style defining the match attribute. (For more information about regular expression matching, refer to the <u>Regular Expression</u> appendix).

#### 5.13.3.1 EXAMPLE

```
/* request_style is automatically applied to messages that end with the "Request". */
style request_style: color="1.0,0.0,0.0", font="Times New Roman-Bold",
fontsize="15", linewidth="1", paramfont="Courier New",
paramfontsize="4", match="Request$"
/* response_style is automatically applied to messages that end with the "Response". */
style response_style: color="0.0,1.0,0.0", font="Times New Roman-Bold",
fontsize="15", linewidth="1", linepattern="- -", paramfont="Courier New",
paramfontsize="4", match="Response$"
module: m
component: p in m
eternal: e in p, f in p
feature "Testing" {
    /* The request_style is applied to the following statement because the message
    opcode matches the style regular expression (i.e. ends with Request).*/
    ResourceAllocationRequest: e <- f
}
</pre>
```

### 5.13.4 Theme declaration

Themes provide an overall control over the document layout.

• A theme declaration consists of a theme name followed by a sequence of attribute-value pairs. The attribute-value pairs might be specified across multiple lines. The syntax is:

```
theme MyTheme: blockRemarkFormatting="right-align",
paperSize="letter"
theme LeftAlign: blockRemarkFormatting="left-align"
```

• Initial theme for a statement is specified as a modifier to the feature statement. The syntax is:

```
{MyTheme} feature "a feature" {
```

• The theme declaration supports the attribute-value pairs shown in the table below.

| Attribute                        | Possible values                                                                                                    |
|----------------------------------|----------------------------------------------------------------------------------------------------|
| messageParameterFormatting       | "multiple-parameters-per-line-center-align"<br>"single-parameter-per-line-center-align"<br>"single-parameter-per-line-left-align" |
| sequenceDiagramHeader            | "multi-tier-header"<br>"single-tier-light-weight"<br>"single-tier-light-weight-with-images"                                       |
| displayParentInLightWeightHeader | "true"<br>"false"                                                                                                    |
| blockRemarkFormatting            | "left-align"<br>"center-align"<br>"right-align"                                                                                   |

|                                                                           | "iuctify"                                                                          |  |
|---------------------------------------------------------------------------|------------------------------------------------------------------------------------|--|
|                                                                           | "justify"<br>"verbatim"                                                            |  |
| assignSequenceNumbersInSequenceDiagrams                                   | "true"                                                                             |  |
|                                                                           | "false"                                                                            |  |
| remarkType                                                                | "callout" - Display remarks as callouts                                            |  |
|                                                                           | "column" - Display remarks on the right side                                       |  |
| paperSize                                                                 | "letter"                                                                           |  |
|                                                                           | "legal"<br>"B"                                                                     |  |
|                                                                           | "С"                                                                                |  |
|                                                                           | "A4"                                                                               |  |
|                                                                           | "A3"                                                                               |  |
|                                                                           | "в4"                                                                               |  |
|                                                                           | " <width-in-inch> inch <height-in-inch> inch"</height-in-inch></width-in-inch>     |  |
|                                                                           | or " <width-in-mm> mm <height-in-mm> mm" <sup>4</sup></height-in-mm></width-in-mm> |  |
| minimizeEMFImageWidth                                                     | "true"                                                                             |  |
|                                                                           | "false"                                                                            |  |
| minimizeEMFImageLength                                                    | "true"                                                                             |  |
| 5 5                                                                       | "false"                                                                            |  |
| sequenceDiagramLayout                                                     | "auto-choose-between-portrait-landscape"                                           |  |
|                                                                           | l "landscape-only"                                                                 |  |
|                                                                           | "portrait-only"                                                                    |  |
| stateShape                                                                | "curved-rectangle"                                                                 |  |
|                                                                           | "hexagon"                                                                          |  |
| pageMarginPDF                                                             | "small"                                                                            |  |
|                                                                           | "medium"<br>"large"                                                                |  |
| pageMarginEMF                                                             | small"                                                                             |  |
| pagemarymeme                                                              | "medium"                                                                           |  |
|                                                                           | "large"                                                                            |  |
| headingAndTitleFont                                                       | "Arial"                                                                            |  |
| neua mg/ mainer en en en e                                                | "Arial Narrow"                                                                     |  |
|                                                                           | "Courier New"                                                                      |  |
|                                                                           | "Times New Roman"                                                                  |  |
| sequenceDiagramMessageNameFont                                            | "Arial"                                                                            |  |
|                                                                           | "Arial Narrow"                                                                     |  |
|                                                                           | "Courier New"                                                                      |  |
|                                                                           | "Times New Roman"<br>"1" to "35"                                                   |  |
| sequenceDiagramMessageNameFontSize<br>collaborationDiagramMessageNameFont | Arial"                                                                             |  |
| corraborationDragrammessageNameFont                                       | "Arial Narrow"                                                                     |  |
|                                                                           | "Courier New"                                                                      |  |
|                                                                           | "Times New Roman"                                                                  |  |
| collaborationDiagramMessageNameFontSize                                   | "1" to "35"                                                                        |  |
| messageParameterFont                                                      | "Arial"                                                                            |  |
| 5                                                                         | "Arial Narrow"                                                                     |  |
|                                                                           | "Courier New"                                                                      |  |
|                                                                           | "Times New Roman"                                                                  |  |
| messageParameterFontSize                                                  | "1" to "35"                                                                        |  |
| actionBoxFont                                                             | "Aria]"                                                                            |  |
|                                                                           | "Arial Narrow"                                                                     |  |
|                                                                           | "Courier New"<br>"Times New Roman"                                                 |  |
| actionBoxFontSize                                                         | "1" to "35"                                                                        |  |
| remarkFont                                                                | "Arial"                                                                            |  |
|                                                                           | "Arial Narrow"                                                                     |  |
|                                                                           | "Courier New"                                                                      |  |
|                                                                           | "Times New Roman"                                                                  |  |
| remarkFontSize                                                            | "1" to "35"                                                                        |  |
| blockRemarkFont                                                           | "Arial"                                                                            |  |
|                                                                           | "Arial Narrow"                                                                     |  |
|                                                                           | "Courier New"                                                                      |  |
|                                                                           | "Times New Roman"                                                                  |  |
| blockRemarkFontSize                                                       | "1" to "35"                                                                        |  |

## 5.13.5 Page Break statement

This statement inserts a page break in PDF and EMF files. Use this statement whenever you wish to force the PDF or EMF output to start from a new page.

**Note:** This statement applies to only PDF and EMF files. It is ignored when generating HTML output.

# 5.13.5.1 EXAMPLE

pagebreak

|= Call Release Processing. =|

Here, a page break has been forced at the beginning of a new phase of a call.

## 5.13.6 Horizontal and Vertical Separator statements

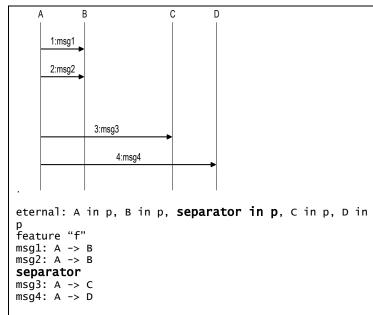

You can insert a blank column by declaring a separator. An example is shown in the figure on the left. Space has been left between objects B and C.

A blank line can be inserted by just adding a separator between two statements. Refer to the example on the left.

# 6 REGULAR EXPRESSION REFERENCE

# 6.1 Regular Expression Examples

| Regular Expression Example                                                                                             | Meaning                                                                                                    |
|----------------------------------------------------------------------------------------------------|----------------------------------------------------------------------------------------------------|
| Docking                                                                                                    | Matches all messages containing "Docking"<br>anywhere in the message, e.g. ReadyForDocking,<br>DockingCommand                                           |
| ^Docking                                                                                                    | Matches all messages beginning with "Docking",<br>e.g. <i>Docking</i> Command, <i>Docking</i> Rejected                                                  |
| \cundocking                                                                                                    | Matches all messages containing "undocking".<br>Case is ignored in the comparison, e.g.<br><i>Undocking</i> Allowed, tawait_ <i>undocking</i> _finished |
| Response\$                                                                                                    | Matches all messages ending with "Response",<br>e.g. OrbitDealloc <i>Response</i> , EndDocking <i>Response</i>                                          |
| {Request} {Response}\$                                                                                                 | All message ending with "Request" or "Response"<br>e.g. Orbit <i>Request</i> , OrbitAlloc <i>Response</i>                                               |
| ^.r                                                                                                    | Matches all messages with "r" as the second<br>character, e.g. OrbitAllocRequest,<br>ProceedForUndocking                                                |
| ^[DU]                                                                                                    | Matches messages beginning with D or U. e.g.<br>DockingRequest, UndockingRequest                                                                        |
| ^[^DU]                                                                                                    | Matches messages not beginning with D or U. e.g.<br>ReadyForDocking, OrbitRequest                                                                       |
| <act< td=""><td>Matches message containing words beginning with Act. e.g. ActivateSession, "Demand Action"</td></act<> | Matches message containing words beginning with Act. e.g. ActivateSession, "Demand Action"                                                              |
| ion>                                                                                                    | Matches messages containing words ending with ion. e.g. "Demand Act <i>ion</i> ", "Spread <i>ion</i> message"                                           |
| ^.[0-9]                                                                                                    | Matches messages that have a digit in the second character. e.g. M1Request, "Q2 Report"                                                                 |
| \s                                                                                                    | Matches message that contain white spaces. e.g.<br>"Demand Action", "Invoke Call Request"                                                               |

| ^{Setup} {Release}_([a-z]#)_([0-9]#)\$ | Matches messages that begin with "Setup" or<br>"Release" and contains lower case word followed<br>by a number. e.g. Setup_call_53,<br>Release_message_23, Setup_request_1 |
|----------------------------------------|----------------------------------------------------------------------------------------------------|
| ^{Error}(_0x[0-9A-F]#)#\$              | Matches messages starting with Error and followed by hex numbers. e.g. Error_0xAA_0x01_0x555, Error_0xAB                                                                  |

# 6.2 Regular Expression Rules

| Pattern | Meaning                                             |
|---------|-----------------------------------------------------|
| ^       | Match the beginning of line                         |
| \$      | Match the end of line                               |
| •       | Match any character                                 |
| []      | Match characters in set                             |
| [^]     | Match characters not in set                         |
| ?       | Match previous pattern 0 or 1 times (greedy)        |
| 1       | Match previous or next pattern                      |
| @       | Match previous pattern 0 or more times (non-greedy) |
| #       | Match previous pattern 1 or more times (non-greedy) |
| *       | Match previous pattern 0 or more times (greedy)     |
| +       | Match previous pattern 1 or more times (greedy)     |
| {}      | Group characters to form one pattern                |
| ()      | Group and remember                                  |
| ١       | Quote next character (only of not a-z)              |
| <       | Match beginning of a word                           |
| >       | Match end of a word                                 |
| \x##    | Match character with ASCII code ## (hex)            |

| \N###      | Match ASCII code ### (dec)          |
|------------|-------------------------------------|
| \0###      | Match ASCII code                    |
| ∖a         | Match \a                            |
| \ <b>r</b> | Match 0x13 (cr)                     |
| \b         | Match \b                            |
| \t         | Match 0x09 (tab)                    |
| \f         | Match ∖f                            |
| \v         | Match ∖v                            |
| \n         | Match 0x10 (If)                     |
| ∖е         | Match escape (^E)                   |
| \s         | Match whitespace (cr/lf/tab/space)  |
| \S         | Match nonwhitespace (!\S)           |
| \w         | Match word character                |
| \W         | Match non-word character            |
| \d         | Match digit character               |
| \D         | Match non-digit character           |
| \U         | Match uppercase                     |
| \L         | Match lowercase                     |
| \C         | Match case sensitively from here on |
| /c         | Match case ignore from here on      |

# 7 COLOR REFERENCE

| BLACK       | "0.0,0.0,0.0"    |  |
|-------------|------------------|--|
| DIMGRAY     | "0.41,0.41,0.41" |  |
| DIMGREY     | "0.41,0.41,0.41" |  |
| GRAY        | "0.50,0.50,0.50" |  |
| GREY        | "0.50,0.50,0.50" |  |
| DARKGREY    | "0.66,0.66,0.66" |  |
| DARKGRAY    | "0.66,0.66,0.66" |  |
| SILVER      | "0.75,0.75,0.75" |  |
| LIGHTGRAY   | "0.83,0.83,0.83" |  |
| LIGHTGREY   | "0.83,0.83,0.83" |  |
| GAINSBORO   | "0.86,0.86,0.86" |  |
| WHITESMOKE  | "0.96,0.96,0.96" |  |
| WHITE       | "1.00,1.00,1.00" |  |
| ROSYBROWN   | "0.74,0.56,0.56" |  |
| INDIANRED   | "0.80,0.36,0.36" |  |
| BROWN       | "0.65,0.16,0.16" |  |
| FIREBRICK   | "0.70,0.13,0.13" |  |
| LIGHTCORAL  | "0.94,0.50,0.50" |  |
| MAROON      | "0.50,0.0,0.0"   |  |
| DARKRED     | "0.55,0.0,0.0"   |  |
| RED         | "1.00,0.0,0.0"   |  |
| SNOW        | "1.00,0.98,0.98" |  |
| SALMON      | "0.98,0.50,0.45" |  |
| MISTYROSE   | "1.00,0.89,0.88" |  |
| ΤΟΜΑΤΟ      | "1.00,0.39,0.28" |  |
| DARKSALMON  | "0.91,0.59,0.48" |  |
| ORANGERED   | "1.00,0.27,0.0"  |  |
| CORAL       | "1.00,0.50,0.31" |  |
| LIGHTSALMON | "1.00,0.63,0.48" |  |
| SIENNA      | "0.63,0.32,0.18" |  |
| CHOCOLATE   | "0.82,0.41,0.12" |  |
| SADDLEBROWN | "0.55,0.27,0.7"  |  |
| SEASHELL    | "1.00,0.96,0.93" |  |

| SANDYBROWN           | "0.96,0.64,0.38" |  |
|----------------------|------------------|--|
| PEACHPUFF            | "1.00,0.85,0.73" |  |
| PERU                 | "0.80,0.52,0.25" |  |
| LINEN                | "0.98,0.94,0.90" |  |
| DARKORANGE           | "1.00,0.55,0.0"  |  |
| BISQUE               | "1.00,0.89,0.77" |  |
| TAN                  | "0.82,0.71,0.55" |  |
| BURLYWOOD            | "0.87,0.72,0.53" |  |
| ANTIQUEWHITE         | "0.98,0.92,0.84" |  |
| NAVAJOWHITE          | "1.00,0.87,0.68" |  |
| BLANCHEDALMOND       | "1.00,0.92,0.80" |  |
| PAPAYAWHIP           | "1.00,0.94,0.84" |  |
| MOCCASIN             | "1.00,0.89,0.71" |  |
| WHEAT                | "0.96,0.87,0.70" |  |
| OLDLACE              | "0.99,0.96,0.90" |  |
| ORANGE               | "1.00,0.65,0.0"  |  |
| FLORALWHITE          | "1.00,0.98,0.94" |  |
| GOLDENROD            | "0.85,0.65,0.13" |  |
| DARKGOLDENROD        | "0.72,0.53,0.4"  |  |
| CORNSILK             | "1.00,0.97,0.86" |  |
| GOLD                 | "1.00,0.84,0.0"  |  |
| KHAKI                | "0.94,0.90,0.55" |  |
| LEMONCHIFFON         | "1.00,0.98,0.80" |  |
| PALEGOLDENROD        | "0.93,0.91,0.67" |  |
| DARKKHAKI            | "0.74,0.72,0.42" |  |
| BEIGE                | "0.96,0.96,0.86" |  |
| LIGHTGOLDENRODYELLOW | "0.98,0.98,0.82" |  |
| OLIVE                | "0.50,0.50,0.0"  |  |
| YELLOW               | "1.00,1.00,0.0"  |  |
| LIGHTYELLOW          | "1.00,1.00,0.88" |  |
| IVORY                | "1.00,1.00,0.94" |  |
| OLIVEDRAB            | "0.42,0.56,0.14" |  |
| YELLOWGREEN          | "0.60,0.80,0.20" |  |
| DARKOLIVEGREEN       | "0.33,0.42,0.18" |  |
| GREENYELLOW          | "0.68,1.00,0.18" |  |
| LAWNGREEN            | "0.49,0.99,0.0"  |  |

| CHARTREUSE        | "0.50,1.00,0.0"  |  |
|-------------------|------------------|--|
| DARKSEAGREEN      | "0.56,0.74,0.56" |  |
| FORESTGREEN       | "0.13,0.55,0.13" |  |
| LIMEGREEN         | "0.20,0.80,0.20" |  |
| LIGHTGREEN        | "0.56,0.93,0.56" |  |
| PALEGREEN         | "0.60,0.98,0.60" |  |
| DARKGREEN         | "0.0,0.39,0.0"   |  |
| GREEN             | "0.0,0.50,0.0"   |  |
| LIME              | "0.0,1.00,0.0"   |  |
| HONEYDEW          | "0.94,1.00,0.94" |  |
| SEAGREEN          | "0.18,0.55,0.34" |  |
| MEDIUMSEAGREEN    | "0.24,0.70,0.44" |  |
| SPRINGGREEN       | "0.0,1.00,0.50"  |  |
| MINTCREAM         | "0.96,1.00,0.98" |  |
| MEDIUMSPRINGGREEN | "0.0,0.98,0.60"  |  |
| MEDIUMAQUAMARINE  | "0.40,0.80,0.67" |  |
| AQUAMARINE        | "0.50,1.00,0.83" |  |
| TURQUOISE         | "0.25,0.88,0.82" |  |
| LIGHTSEAGREEN     | "0.13,0.70,0.67" |  |
| MEDIUMTURQUOISE   | "0.28,0.82,0.80" |  |
| DARKSLATEGRAY     | "0.18,0.31,0.31" |  |
| DARKSLATEGREY     | "0.18,0.31,0.31" |  |
| PALETURQUOISE     | "0.69,0.93,0.93" |  |
| TEAL              | "0.0,0.50,0.50"  |  |
| DARKCYAN          | "0.0,0.55,0.55"  |  |
| AQUA              | "0.0,1.00,1.00"  |  |
| CYAN              | "0.0,1.00,1.00"  |  |
| LIGHTCYAN         | "0.88,1.00,1.00" |  |
| AZURE             | "0.94,1.00,1.00" |  |
| DARKTURQUOISE     | "0.0,0.81,0.82"  |  |
| CADETBLUE         | "0.37,0.62,0.63" |  |
| POWDERBLUE        | "0.69,0.88,0.90" |  |
| LIGHTBLUE         | "0.68,0.85,0.90" |  |
| DEEPSKYBLUE       | "0.0,0.75,1.00"  |  |
| SKYBLUE           | "0.53,0.81,0.92" |  |
| LIGHTSKYBLUE      | "0.53,0.81,0.98" |  |

| STEELBLUE       | "0.27,0.51,0.71" |  |
|-----------------|------------------|--|
| ALICEBLUE       | "0.94,0.97,1.00" |  |
| SLATEGREY       | "0.44,0.50,0.56" |  |
| SLATEGRAY       | "0.44,0.50,0.56" |  |
| LIGHTSLATEGREY  | "0.47,0.53,0.60" |  |
| LIGHTSLATEGRAY  | "0.47,0.53,0.60" |  |
| DODGERBLUE      | "0.12,0.56,1.00" |  |
| LIGHTSTEELBLUE  | "0.69,0.77,0.87" |  |
| CORNFLOWERBLUE  | "0.39,0.58,0.93" |  |
| ROYALBLUE       | "0.25,0.41,0.88" |  |
| MIDNIGHTBLUE    | "0.10,0.10,0.44" |  |
| LAVENDER        | "0.90,0.90,0.98" |  |
| NAVY            | "0.0,0.0,0.50"   |  |
| DARKBLUE        | "0.0,0.0,0.55"   |  |
| MEDIUMBLUE      | "0.0,0.0,0.80"   |  |
| BLUE            | "0.0,0.0,1.00"   |  |
| GHOSTWHITE      | "0.97,0.97,1.00" |  |
| DARKSLATEBLUE   | "0.28,0.24,0.55" |  |
| SLATEBLUE       | "0.42,0.35,0.80" |  |
| MEDIUMSLATEBLUE | "0.48,0.41,0.93" |  |
| MEDIUMPURPLE    | "0.58,0.44,0.86" |  |
| BLUEVIOLET      | "0.54,0.17,0.89" |  |
| INDIGO          | "0.29,0.0,0.51"  |  |
| DARKORCHID      | "0.60,0.20,0.80" |  |
| DARKVIOLET      | "0.58,0.0,0.83"  |  |
| MEDIUMORCHID    | "0.73,0.33,0.83" |  |
| THISTLE         | "0.85,0.75,0.85" |  |
| PLUM            | "0.87,0.63,0.87" |  |
| VIOLET          | "0.93,0.51,0.93" |  |
| PURPLE          | "0.50,0.0,0.50"  |  |
| DARKMAGENTA     | "0.55,0.0,0.55"  |  |
| FUCHSIA         | "1.00,0.0,1.00"  |  |
| MAGENTA         | "1.00,0.0,1.00"  |  |
| ORCHID          | "0.85,0.44,0.84" |  |
| MEDIUMVIOLETRED | "0.78,0.08,0.52" |  |
| DEEPPINK        | "1.00,0.08,0.58" |  |

| HOTPINK       | "1.00,0.41,0.71" |  |
|---------------|------------------|--|
| PALEVIOLETRED | "0.86,0.44,0.58" |  |
| LAVENDERBLUSH | "1.00,0.94,0.96" |  |
| CRIMSON       | "0.86,0.08,0.24" |  |
| PINK          | "1.00,0.75,0.80" |  |
| LIGHTPINK     | "1.00,0.71,0.76" |  |

# 8 DEPRECATED

This section documents FDL syntax that has been deprecated. This syntax is supported for backward compatibility.

# 8.1 Case statement

This statement is used to specify multiple scenarios in the same FDL file. A case statement is enclosed within a case-endcase block. The legs for the case are included within the case-endcase block. Use the leg statement to define each scenario option. Nesting of case statements is also supported. A scenario determines the flow of a feature under certain conditions. To define a scenario, use the Scenario Wizard and select a leg from each case statement that is encountered in the feature flow. A case statement can be put only inside the feature {} block in the FDL file.

There is no output corresponding to the case statement. The leg selected for defining the scenario is displayed in bold in the right-side "remarks" column in a sequence diagram.

# 8.1.1 Examples

```
case
leg "Switchover fails":
...
leg "Switchover succeeds":
leg "Switchover aborted":
...
endcase
```

Here, a simple case statement is shown where three legs have been specified. As a part of scenario definition, when Scenario Wizard encounters this case statement, it prompts the user to select a leg from the three options.

```
case
leg "Partial dialing":
...
leg "Complete dialing":
...
case
leg "Routing failure":
leg "Routing successful":
...
case
leg "Outgoing trunk congestion":
leg "Called party busy":
leg "No answer":
leg "Successful call":
...
endcase
endcase
endcase
```

Here, a nested case statement is shown. As a part of scenario definition, when Scenario Wizard encounters this case statement, it prompts the user to select a leg from the outermost case statement. If the user selects "Partial dialing", the scenario definition would complete. If, however, the user selects Page | 86

"Complete dialing", Scenario Wizard will prompt the user to select another leg from the next nested case. If the user selects "Routing successful", the user is again prompted to select a leg from the innermost case statement. If the user selects "Successful call", the scenario definition for a successful call would complete.

## 8.1.2 Relation with If-Else-Endif statement

- Any case leg traversed in the case-endcase may be used in an if-else-endif or if-endif statement.
- Case-endcase statements may be enclosed within an "if" or "else" part of an if-else-endif or ifendif statements.

# 8.2 Leg statement

This statement is used to specify legs within a case-endcase block. The legs for the case are included within the case-endcase block. The leg statement defines each scenario option. A scenario determines the flow of a feature under certain conditions. To define a scenario, use the Scenario Wizard and select a leg from each case statement that is encountered in the feature flow. A leg statement can be put only inside the case-endcase block in the FDL.

The leg selected for defining the scenario is displayed in bold in the right-side "remarks" column in a sequence diagram. The leg selections are also available as bookmarks in PDF sequence diagrams. When a PDF sequence diagram is open, the leg selection bookmarks are shown on the left side of the screen. Clicking on the bookmarks will take you directly to the leg selection.

Note: The strings used in this statement should not contain any leading or trailing blanks.

### 8.2.1 Examples

```
case
leg "Switchover fails":
leg "Switchover succeeds":
leg "Switchover aborted":
...
endcase
```

Here, a simple case statement is shown where three legs have been specified. As a part of scenario definition, when Scenario Wizard encounters this case statement, it prompts the user to select a leg from the three options.

```
case
leg "Partial dialing":
leg "Complete dialing":
case
leg "Routing failure":
leg "Routing successful":
case
leg "Outgoing trunk congestion":
leg "Called party busy":
leg "No answer":
leg "Successful call":
endcase
endcase
endcase
```

Here, a nested case statement is shown. As a part of scenario definition, when Scenario Wizard encounters this case statement, it prompts the user to select a leg from the outermost case statement. If the user selects "Partial dialing", the scenario definition would complete. If, however, the user selects "Complete dialing", Scenario Wizard will prompt the user to select another leg from the next nested case. If the user selects "Routing successful", the user is again prompted to select a leg from the innermost case statement. If the user selects "Successful call", the scenario definition for a successful call would complete.

# 8.3 If-Else-Endif statement

This statement is used to choose different feature flows from previously encountered leg statements. The string for the if-statement must have been defined as a leg of a previous case statement. When EventStudio encounters the If-Else-Endif statement, it transfers control to the "If block" if the leg corresponding to the "if string" has been chosen in a previous case statement. The control is transferred to the "Else block" if the leg corresponding to the "if string" has not been chosen. Look at the example given below to completely understand how this statement is used.

There is no output produced corresponding to this statement.

## 8.3.1 Examples

```
case
    leg "DTMF dialing":
        ieg "Pulse dialing":
        ...
endcase
if "DTMF dialing"
        call frees "DTMF Receiver"
        call frees "DTMF Receiver"
        call action "Increment DTMF counter"
else
        call action "Increment Pulse counter"
endif
```

Here, a case statement defines the legs "DTMF dialing" and "Pulse dialing". Later, in the feature flow if statement checks if "DTMF dialing" leg was chosen. If "DTMF dialing" leg was taken, control is transferred to the "if block". Otherwise the control is transferred to the "else block". It may be noted that EventStudio remembers the leg selections and user is not prompted for an input when an "if statement" is encountered.

```
case
    leg "Priority Delivery":
    leg "Standard Delivery":
endcase
. . .
case
    leg "Customer Present":
    leg "Customer Not Present":
endcase
. . .
if "Customer Not Present"
    if "Priority Delivery"
driver action "Call the customer to reschedule delivery"
    else
        driver action "Leave the package at the door"
    endif
else
    call action "Deliver the package"
endif
```

The above example shows how an if-else-endif can be nested within another if-else-endif statement. Ifelse-endif and if-else statements can be nested to specify the handling for combination of leg statements.

# 8.4 If-Endif statement

This statement is used to choose different feature flows from previously encountered leg statements. The string for the "if statement" must have been defined as a leg of a previously defined case statement. When EventStudio encounters the If-Endif statement, it transfers control to the "If block" if the leg corresponding to the "if string" has been chosen in a previous case statement. Look at the example given below to completely understand how this statement is used.

There is no output produced corresponding to this statement.

## 8.4.1 Example

```
case
leg "DTMF dialing":
leg "Pulse dialing":
...
endcase
if "DTMF dialing"
call frees "DTMF Receiver"
endif
```

Here, a case statement defines the legs "DTMF dialing" and "Pulse dialing". Later, in the feature flow if statement checks if "DTMF dialing" leg was chosen. If "DTMF dialing" case leg was taken, control is transferred to the "if block". Otherwise the control is transferred to the statement following "endif". It may be noted that EventStudio remembers the leg selections and user is not prompted for an input when an "if statement" is encountered.

```
case
    leg "Priority Delivery":
    leg "Standard Delivery":
endcase
. . .
case
    leg "Customer Present":
    leg "Customer Not Present":
endcase
. . .
if "Customer Not Present"
    if "Priority Delivery"
       driver action "Call the customer to reschedule delivery"
    else
       driver action "Leave the package at the door"
    endif
endif
```

The above example shows how an if-else-endif can be nested within an if-endif statement. If-else-endif and if-else statements can be nested to specify the handling for combination of leg statements.

# 8.5 Goto and Label statements

The Goto statement allows you to jump forward to a label defined at a later point in the FDL. Use this statement to exit the diagrams from error scenarios.

```
8.5.1 Example
```

```
case
leg "No digits dialed":
goto exit
leg "All digits dialed":
endcase
case
leg "Call routing successful":
leg "Call routing failed":
goto exit
endcase
label exit:
|= call has ended. =|
```

A "goto" to the exit label is being used to end error scenarios in a call setup.

| Remark type   | EventStudio 6 delimiters   | EventStudio 7+ delimiters |
|---------------|----------------------------|---------------------------|
| Remarks       | (* multi line<br>remark *) | *multi line<br>remark *   |
|               | (* single line remark *)   | % single line remark      |
| Block remarks | [* block remark *]         | = block remark =          |

# 8.7 Verbose Statement Syntax

| Statement              | EventStudio 6 syntax                  | EventStudio 7+ syntax            |
|------------------------|---------------------------------------|----------------------------------|
| Single entity action   | obj takes action "My action"          | obj action "My action"           |
| Multiple entity action | obj1, obj2 take action "Joint action" | obj1, obj2 action "Joint action" |
| Feature                | feature "My feature"                  | feature "My feature" {           |
|                        | endfeature                            | }                                |
| Sequence               | sequence "My sequence"                | sequence "My Sequence" {         |
|                        | endsequence                           | }                                |